#### **資訊科技教育教學法系列: 在小學有策略地運用虛擬實境 (VR) 設計教學活動提升學與教效能** EI0020190340 **第二節**

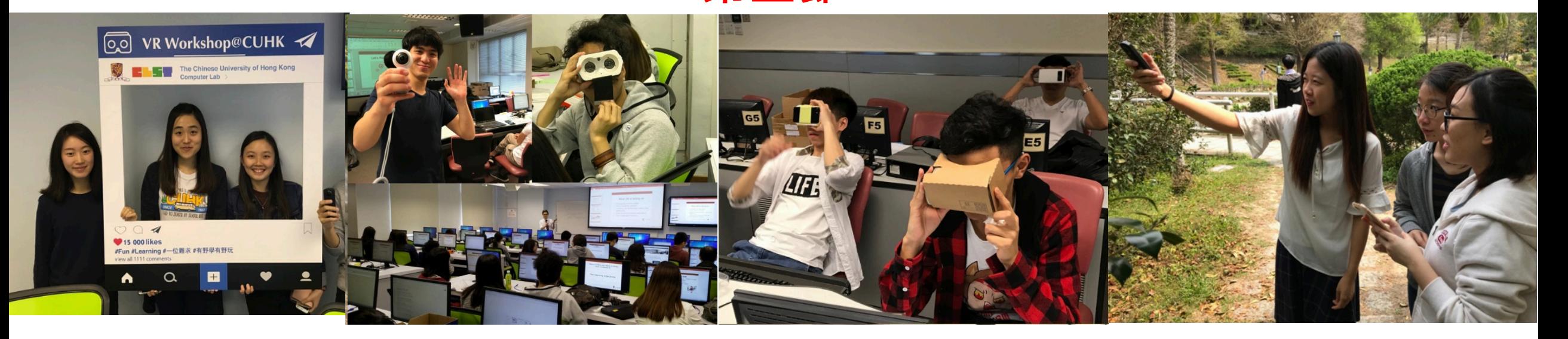

#### **香港中文大學 學習科學與科技中心 (CLST)**

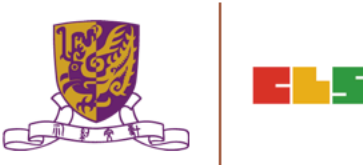

**1**

**v15@04112019**

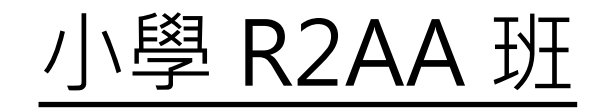

#### 第一節: 日期: 2019/10/28 (星期一) 時間: 18:30 - 21:30 地點:香港中文大學崇基校園信和樓614室

第二節: 日期: 2019/11/04 (星期一) 時間: 18:30 - 21:30 地點:香港中文大學崇基校園信和樓614室

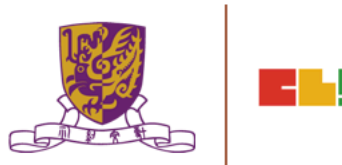

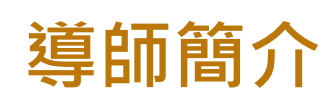

#### 姓名: 馮家俊

Fung Ka Chun Chris (chrisfung.cuhk@gmail.com) B.Ed. (HON) / PDES (ENG)/ M.A. CUHK AiTLE 資訊科技教育領袖協會 Associate Executive Committee Members 執行委員會從屬委員

專研: 網絡探究 WebQuest

資訊素養 Information Literacy 教育遊戲 Game-based Learning 移動學習 Mobile Learning 自主學習 Self-directed Learning

Centre for Learning Sciences and Technologies (CLST)

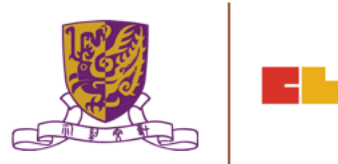

#### **課程目標:**

本課程旨在介紹如何運用虛擬實境技術 (VR) , 以提升在課堂及户外學習活動 的學與教效能。

#### **活動詳情:**

- 1. 虛擬實境技術在教育中的理論、定義和最新趨勢
- 2. 使用虚擬實境技術設備的的技巧和基本技能
- 3.設計和實施虛擬實境於教學中
- 4. 虚擬實境的課堂設計與推行
- 5. 深入研究虛擬實境課堂的案例及了解虛擬實境如何提升學與教效能
- 6. 拍攝 360 相片及影片
- 7. 在不同的虛擬實境平台上傳輸、後期處理、編輯和發布360影片
- 8. 設計虛擬實境學與教材料
- 9. 其他常用的虛擬實境平台

# **Objectives:**

**7**

This course aims at:

to introduce how teachers may enhance learning and teaching effectiveness by adopting virtual reality (VR) technology and relevant strategies in the classroom as well as outdoor learning activities.

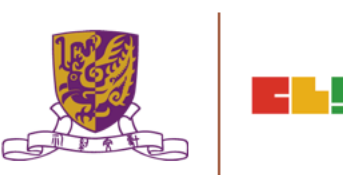

# **Session 1**

- 1. Theory, definition and global trend of VR Technology in Education
- 2. Techniques and Essential Skills of Using VR Equipment
- 3. VR Design and Implementation for Learning and Teaching
- 4. VR Lesson Design and Implementation
- 5. In Depth VR Lesson Case Studies and How They Enhance L&T Effectiveness
- 6. Discussion of Assignment

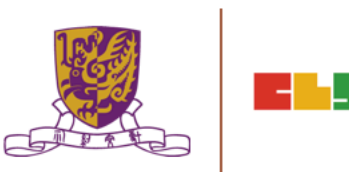

# **Session 2**

- 1. Discussion of Assignment
- 2. 360 Photo and Movie Capture in the Chung Chi Campus
- 3. 360 Movie Clip Transfer, Post-processing, Editing and Publishing on Different VR Platforms
- 4. Composing VR Learning and Teaching in EduVenture-VR
- 5. School Management in EduVenture-VR
- 6. Other Popular VR Platforms
- 7. VR Cross Platform Scene Construction Techniques
- 8. Conclusion and Discussion

# 1. Discussion of Assignment

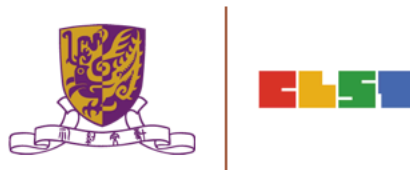

# **Discussion of Assignment**

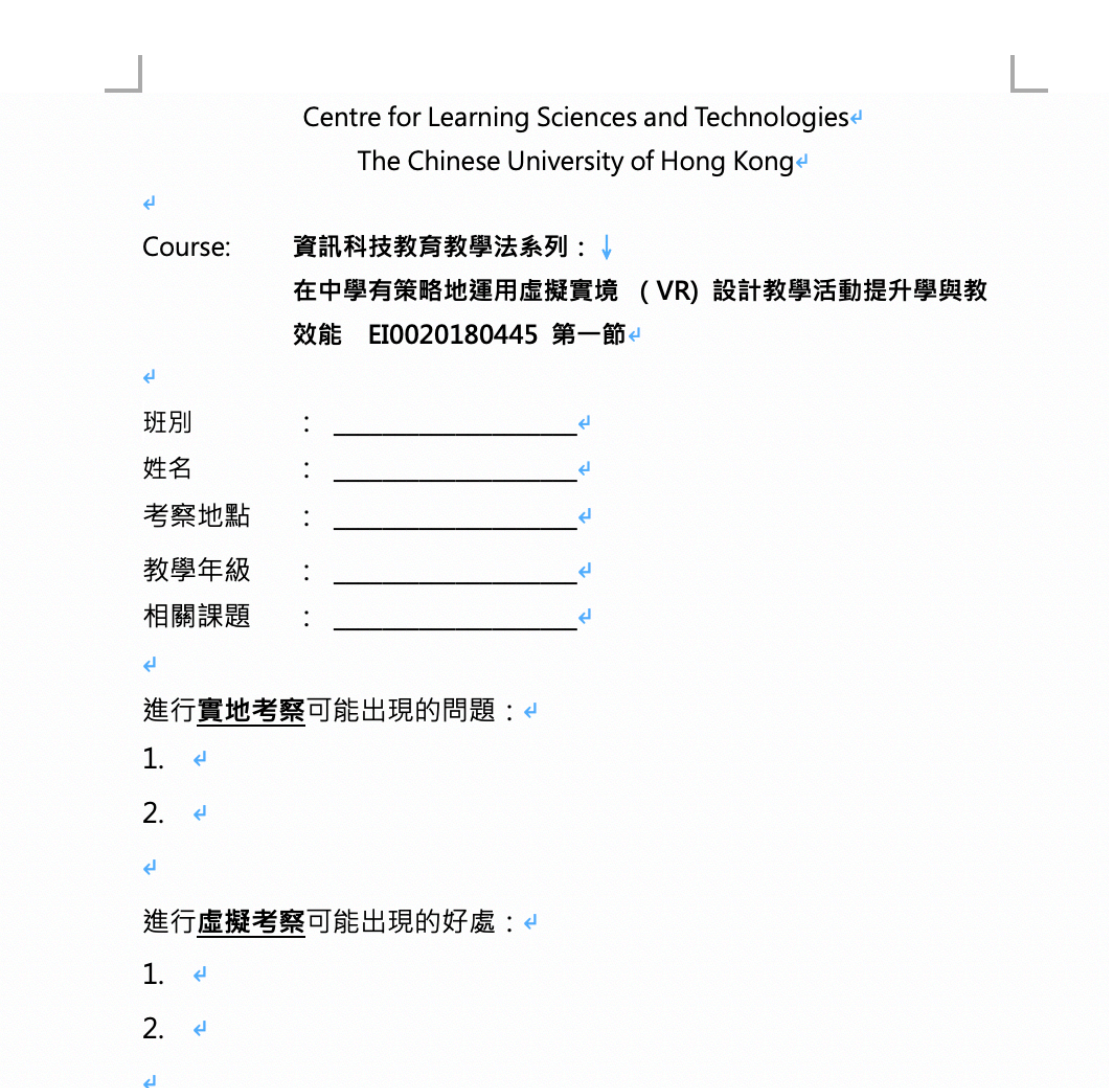

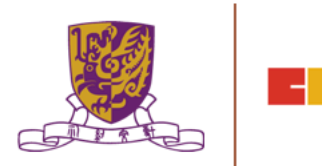

# 4. VR Lesson Design and Implementation

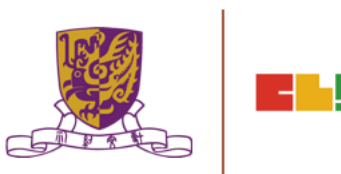

#### **VR Lesson Design and Implementation VR Lesson Design and Imple**

#### http://www.classvr.com/category/virtual-reality-teacher-lesson-i

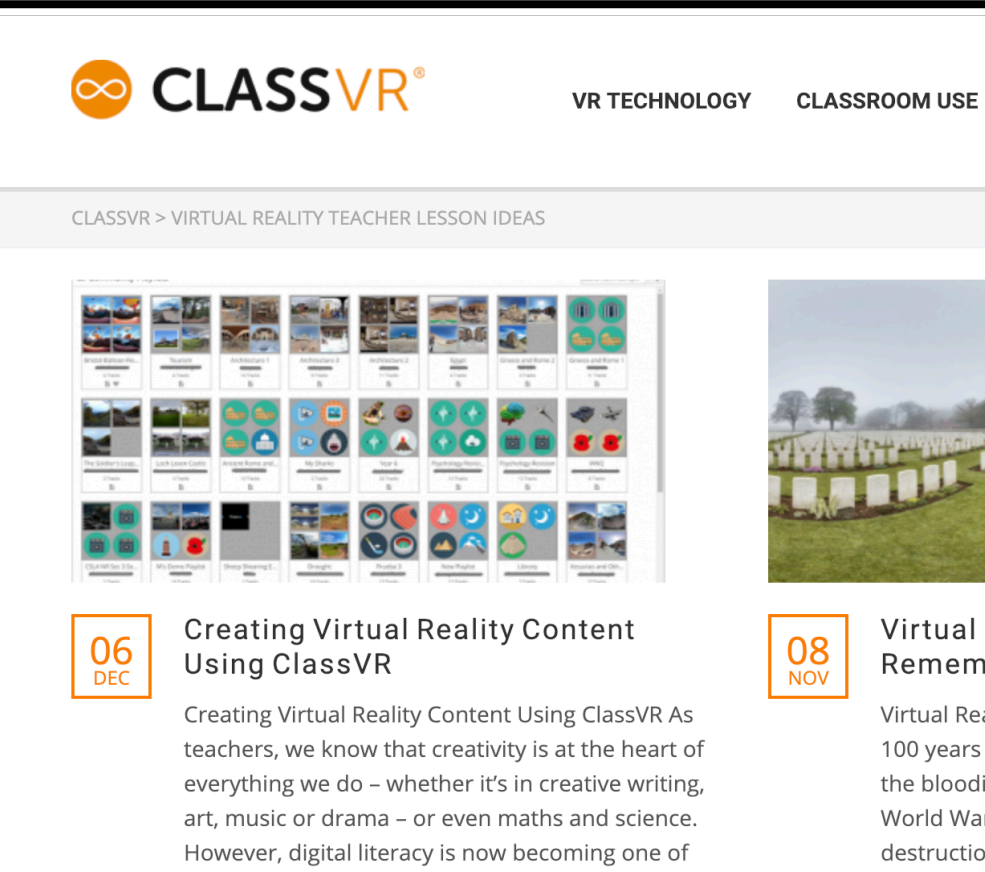

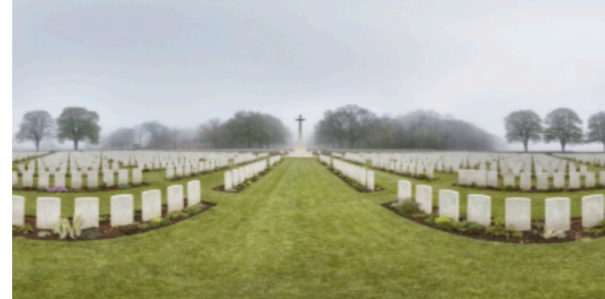

**VR/AR/MR CONTENT** 

**SERVIC** 

#### Virtual Reality and Remembrance Day

Virtual Reality and Remembrance Day 2018 m 100 years since the end of the Great War. One the bloodiest conflicts of human history, the F World War brought with it unprecedented lev destruction and by the time the guns fell silen 1918 it had claimed over 16 million lives. Teac across the [...]

Posted in: Virtual Reality Teacher Lesson Ideas

the most important features of the school

curriculum, and being creative [...]

#### 14

#### **VR Lesson Design and Implementation VR Lesson Design and Imple**

#### tps://www.teachingideas.co.uk/computing/getting-started-wit

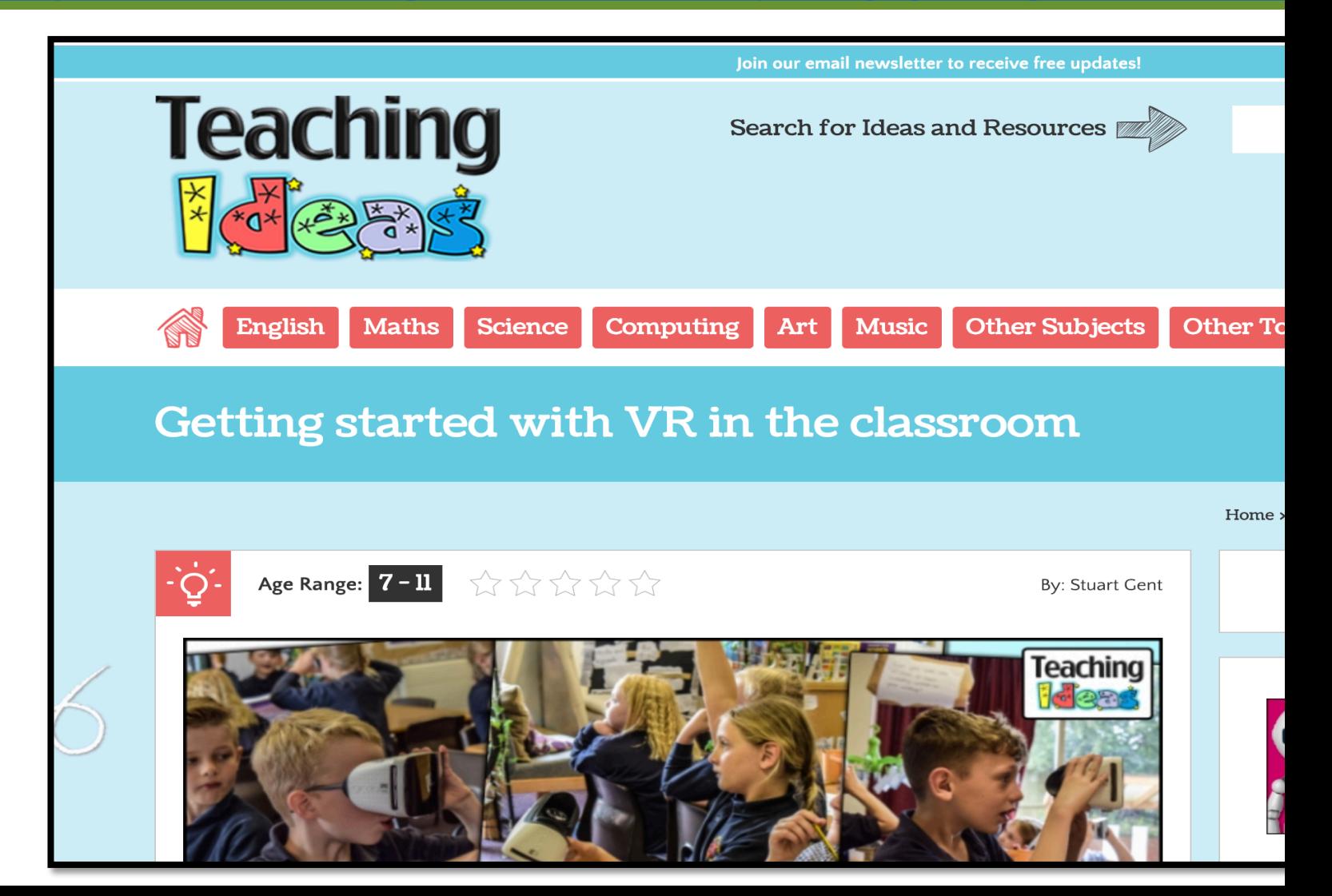

#### **VR Lesson Design and Implementation VR Lesson Design and Implementation**

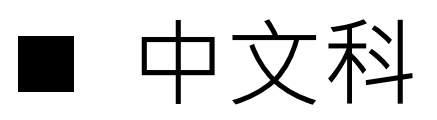

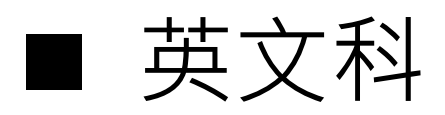

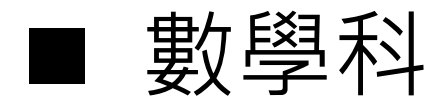

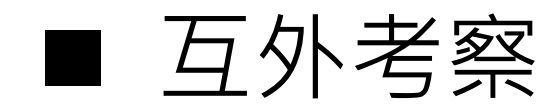

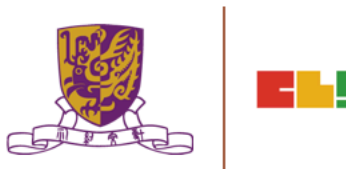

# 2. 360 Photo and Movie Capture in the Chung Chi Campus

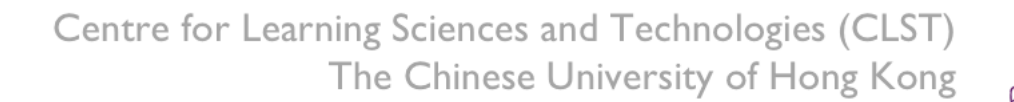

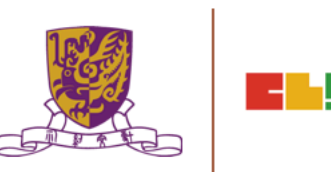

# 香港中文大學戶外考察 (CUHK CLST Eduventure VR)

- 活動 體驗虛擬實境技術於學教應用 (EduVenture VR)
- 地點:香港中文大學崇基書院
- 目的:認識崇基書院虛擬實境考察

工具:360 CAM

17

- 景點一:中大教育學院
- 景點二:崇基禮拜堂
- 景點三:利希慎音樂廳
- 景點四:崇基學院牟路思怡圖書館
- 景點五:眾志堂
- 景點六:未圓湖
- 景點七:港鐵火車站

Centre for Learning Sciences and Technologies (CLST)

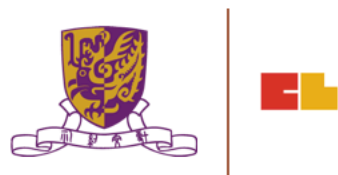

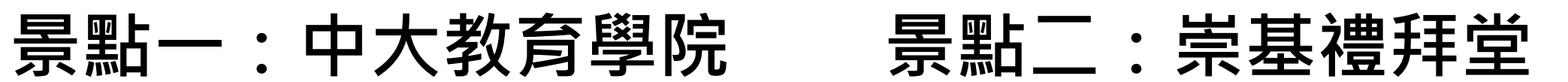

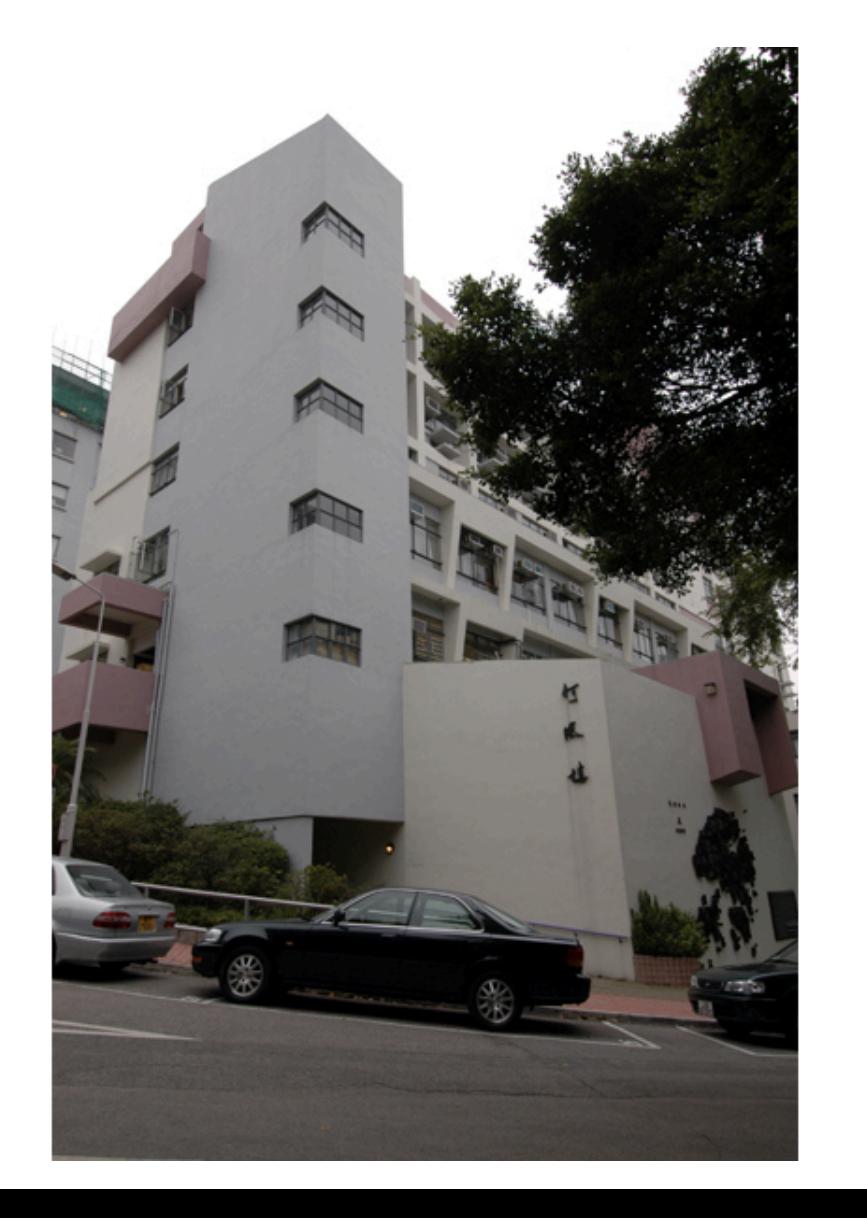

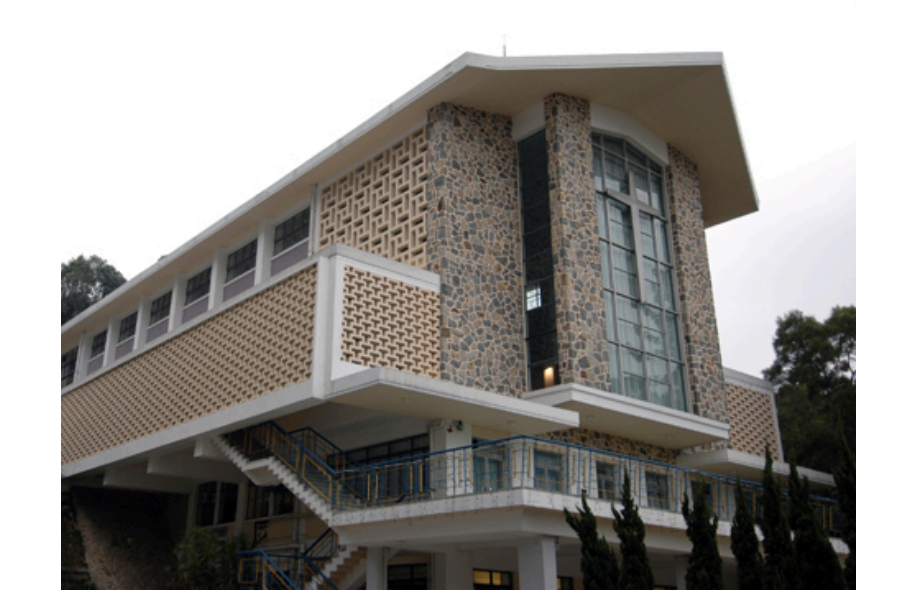

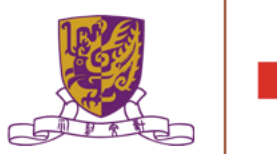

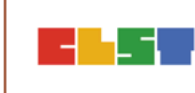

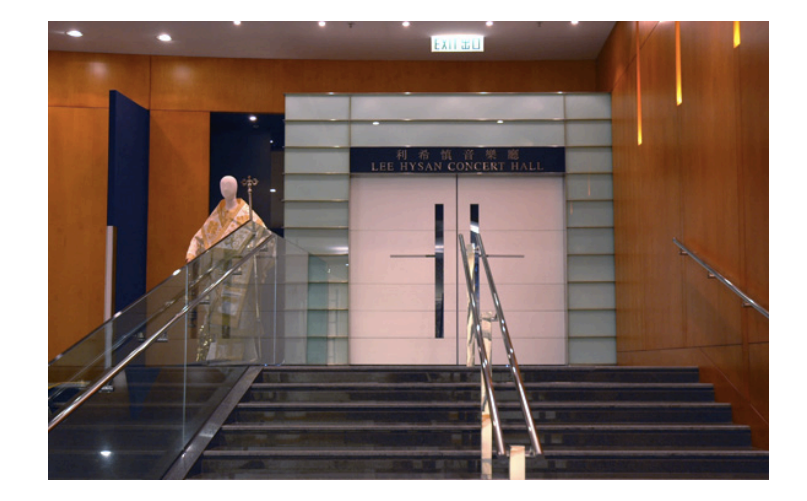

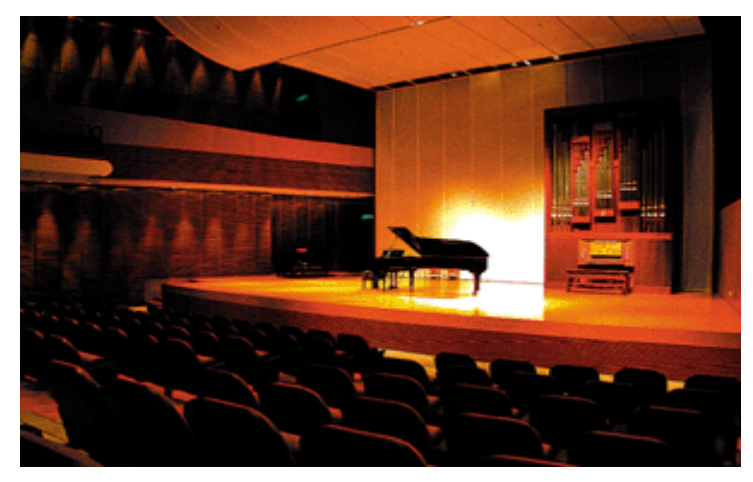

# **景點三:利希慎音樂廳 景點四:崇基學院牟路思怡 圖書館**

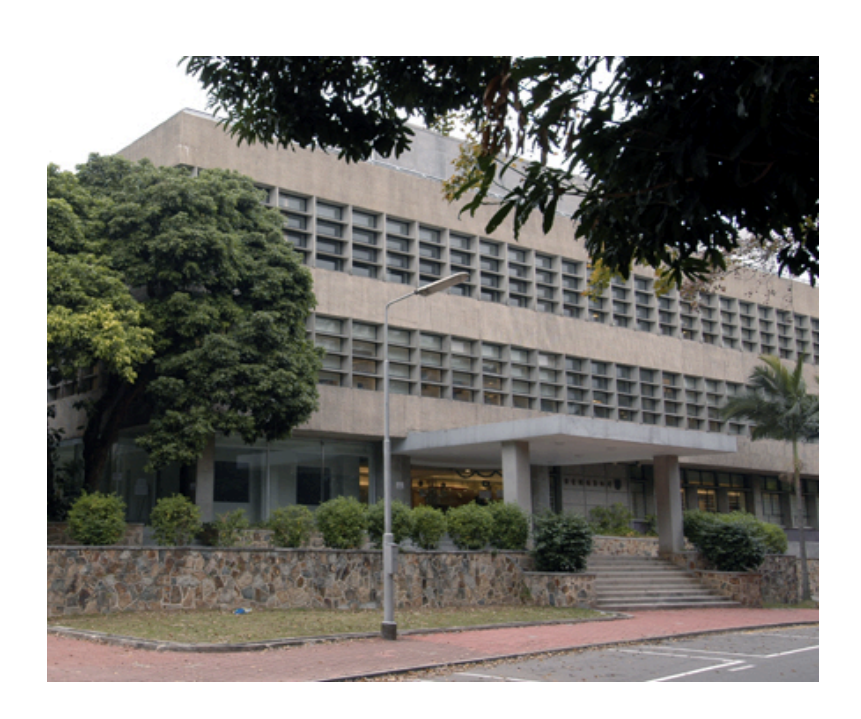

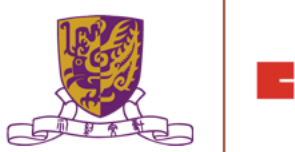

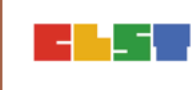

# 3. 360 Movie Clip Transfer, Post-processing, Editing and Publishing on Different VR Platforms

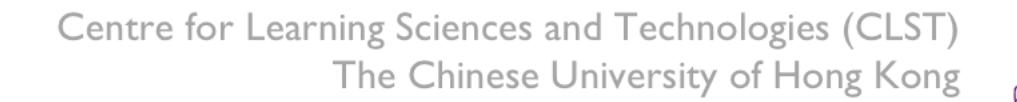

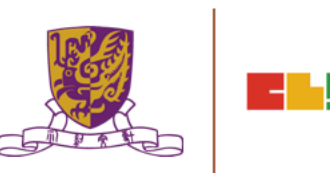

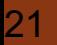

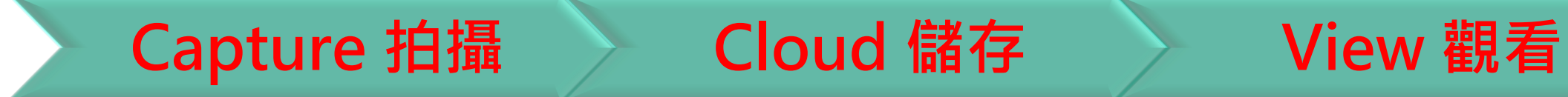

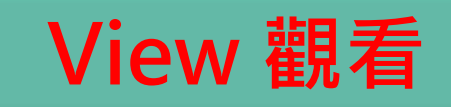

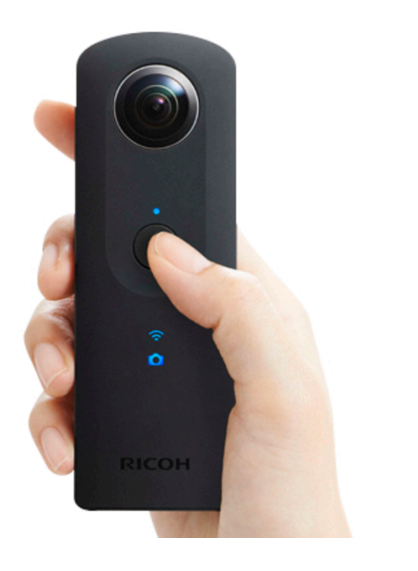

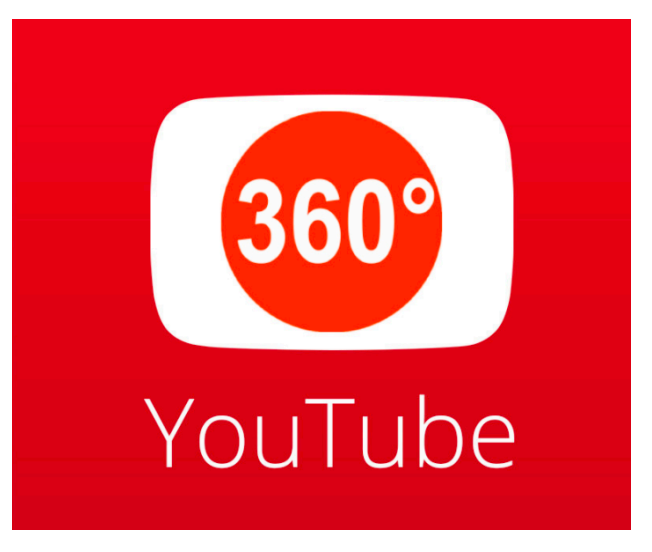

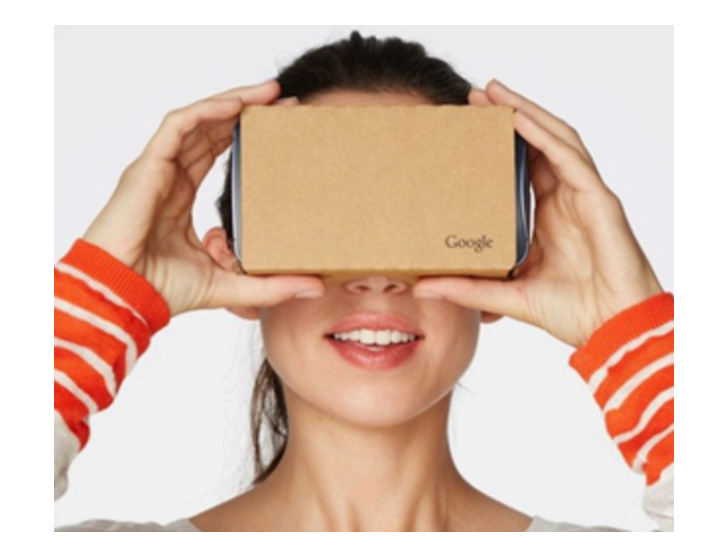

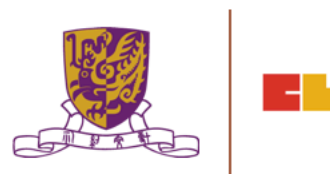

#### **Capture a video using VR360 cam and import it to the computer**

22

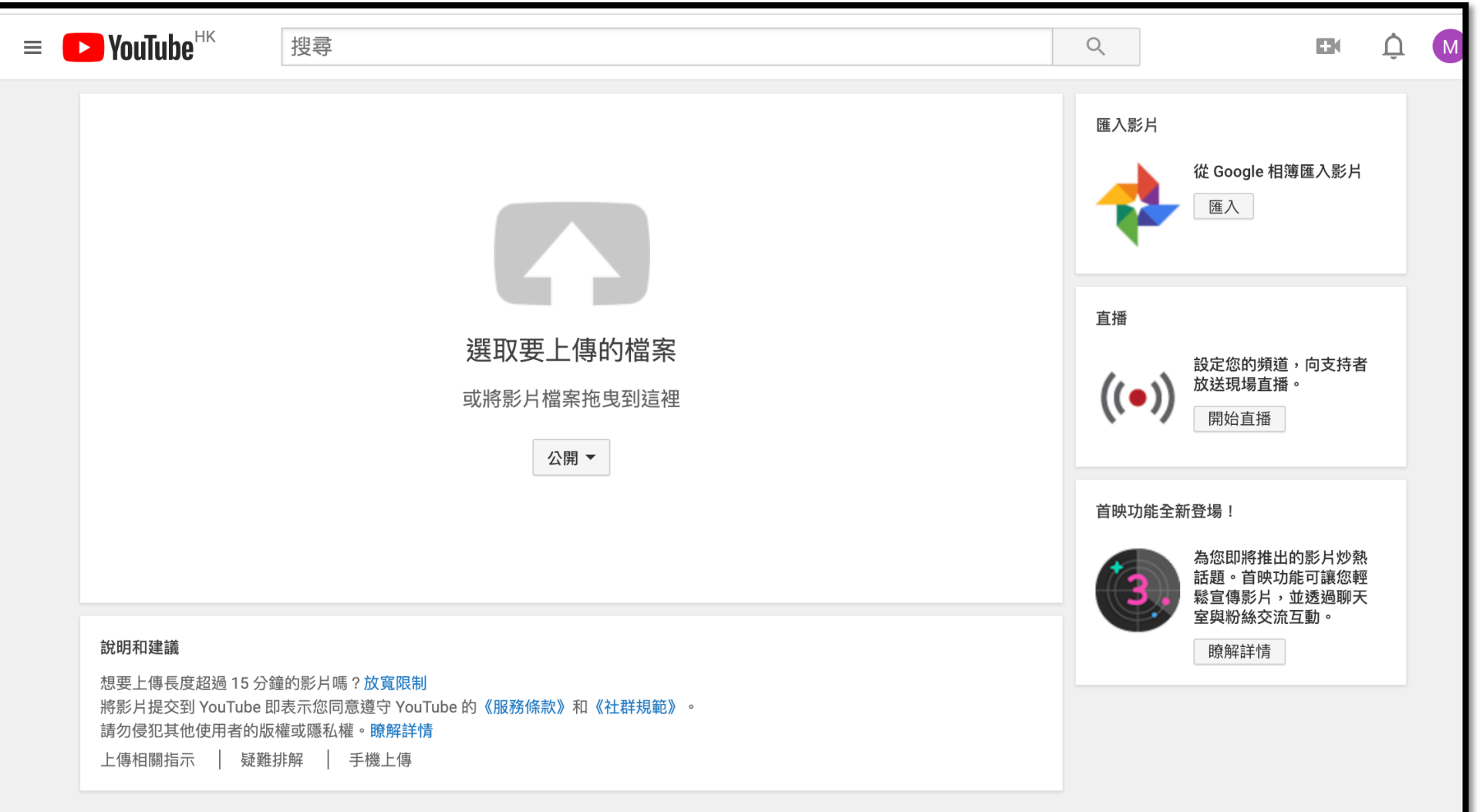

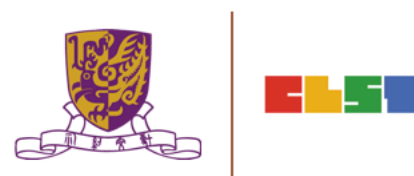

#### **Set the Privacy Setting of 360 Video**

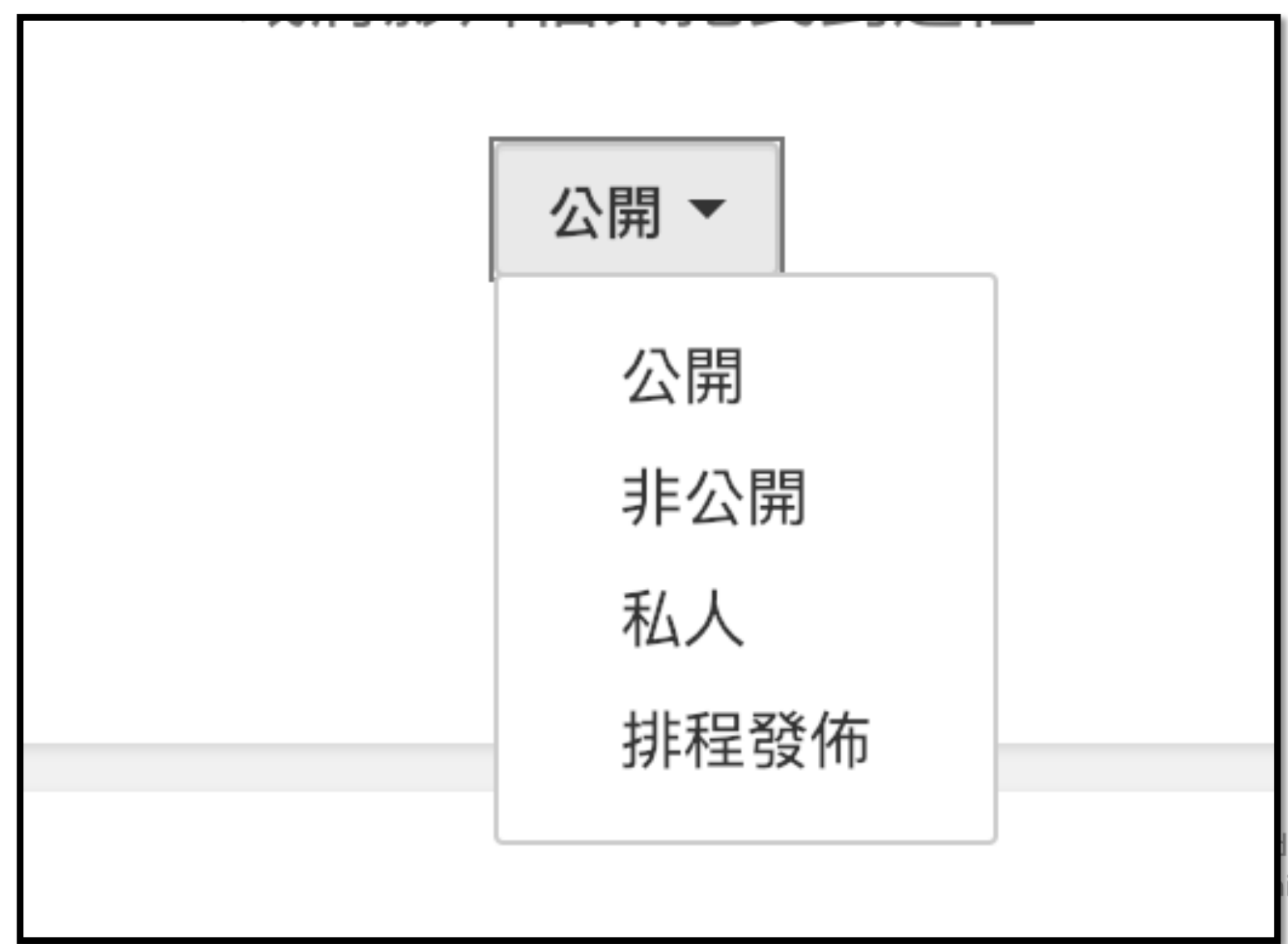

Technologies (CLST) iversity of Hong Kong

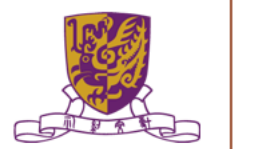

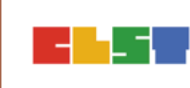

# **VR Viewing**

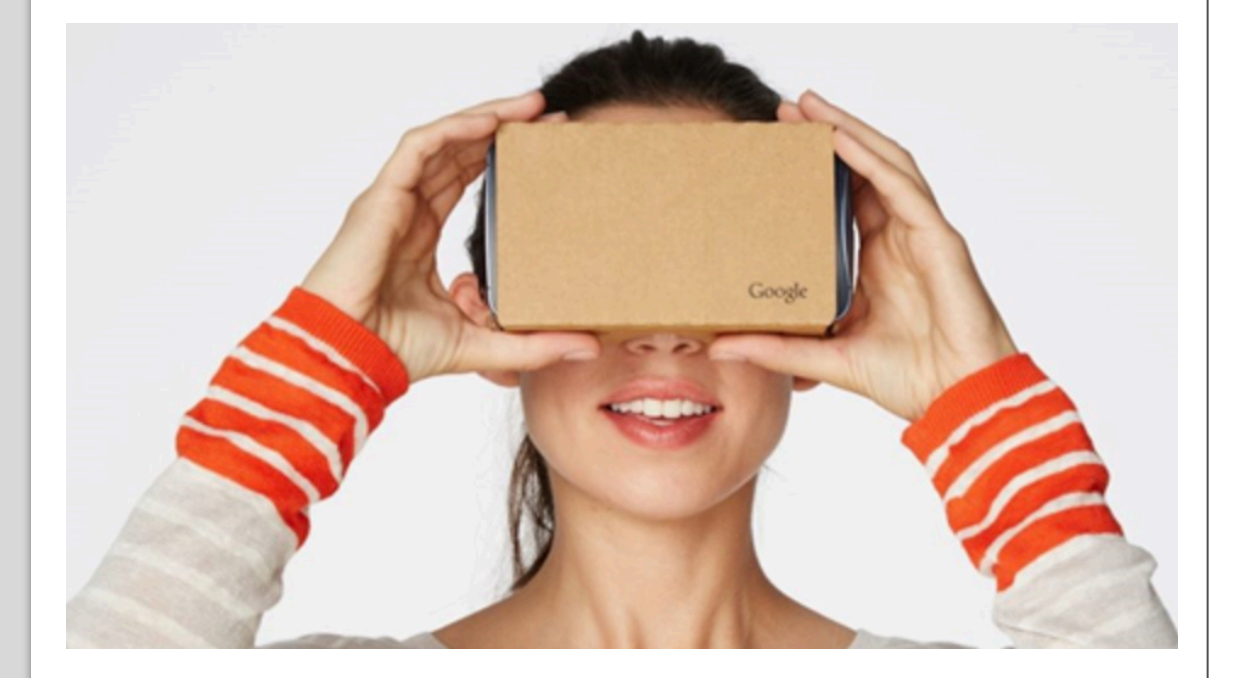

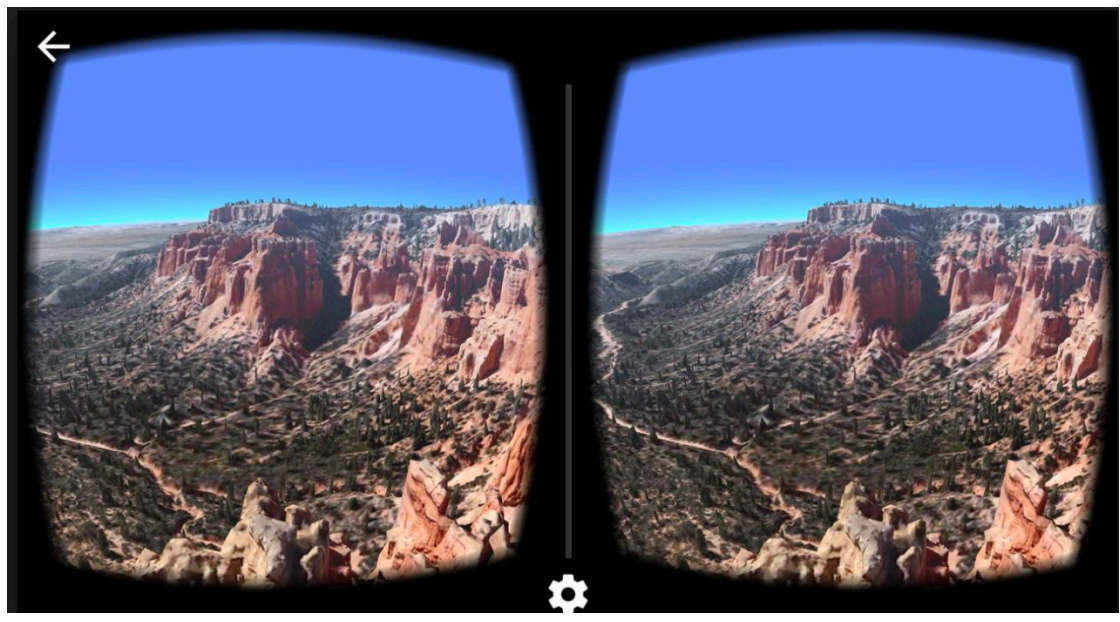

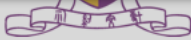

# 4. Composing VR Learning and Teaching in EduVentureVR

# 5. School Management in EduVentureVR

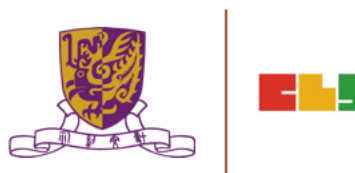

## **EduVenture VR**

•EduVenture VR (EVVR) is an online platform to carry out Virtual Reality (VR) learning. Using the EVVR composer, teachers can distribute VR content and construct a VR field trip for students.

•They can also add interactive elements inside to enhance students' learning motivation. With mobile devices and tray glasses on hand, students can experience outdoor learning in VR style, which makes teaching and learning more interesting and flexible.

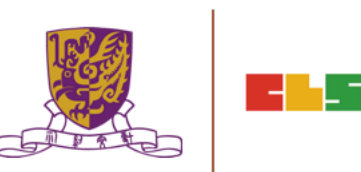

# **EduVenture VR**

- •EduVenture VR (EVVR), developed by CLST, Cl (VR) to carry out teaching and learning. VR technology teams virtual world and simulates student's presend
- •Students can have better chances to explore to technology. http://vr.ev-cuhk.net/.

#### **EduVenture VR**

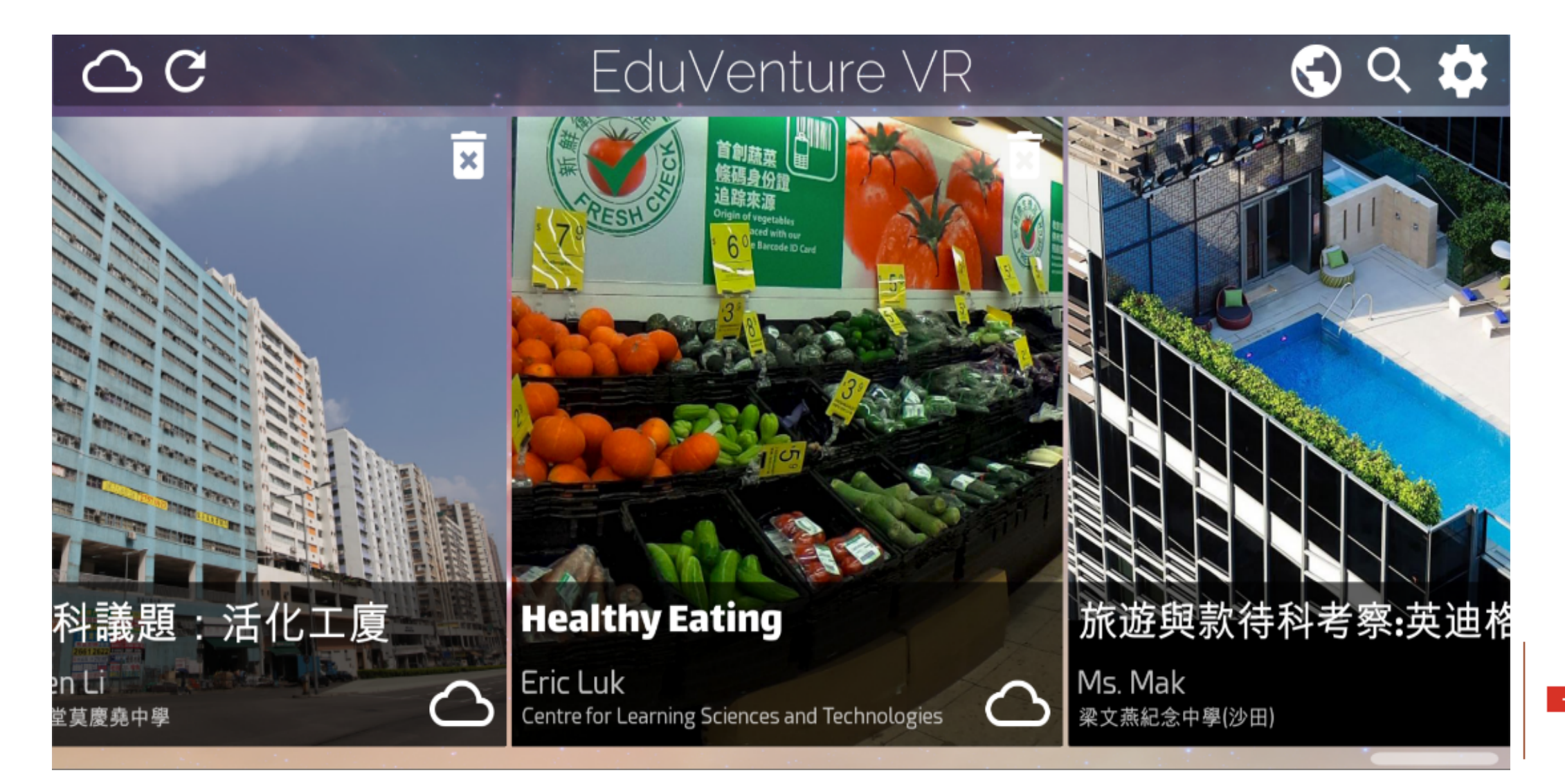

-1.

# **Entering EduVenture VR**

Open the browser and enter the URL: http://vr.ev-cuh

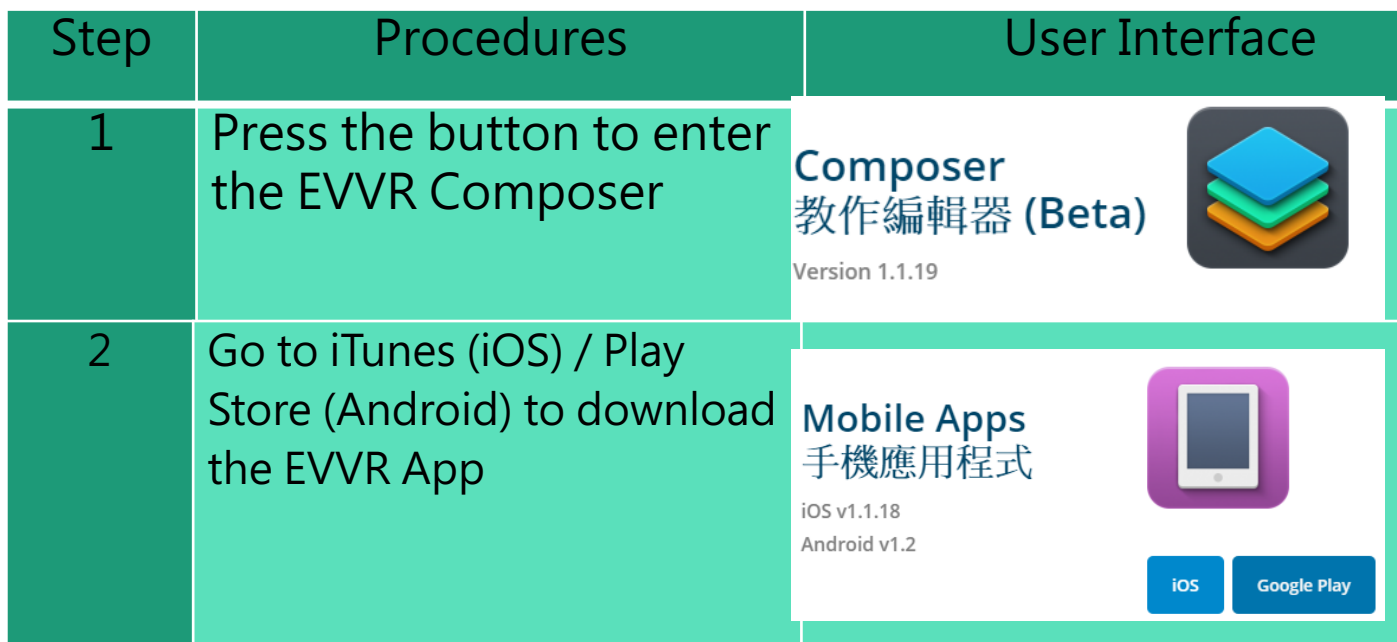

## **EduVenture VR Composer**

Using the EVVR Composer, teachers can distribute VR content and create their own teaching materials.

In order to identify the owner of the VR content, teachers will be given a username and password to login.

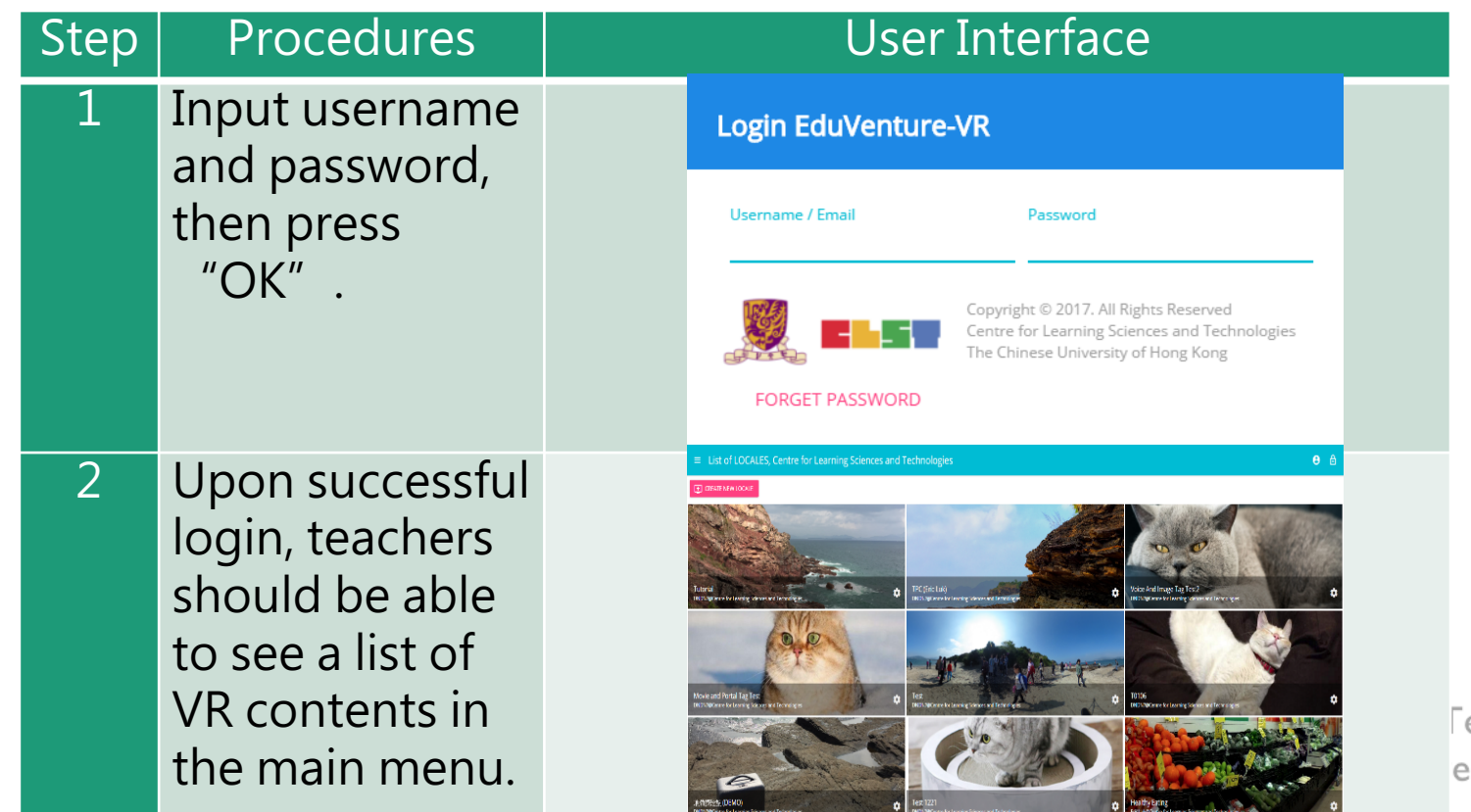

echnologies (CLST ersity of Hong Kong

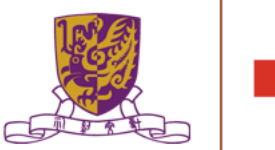

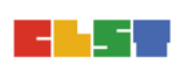

#### **Control Panel**

#### **How to Edit User Account Information**

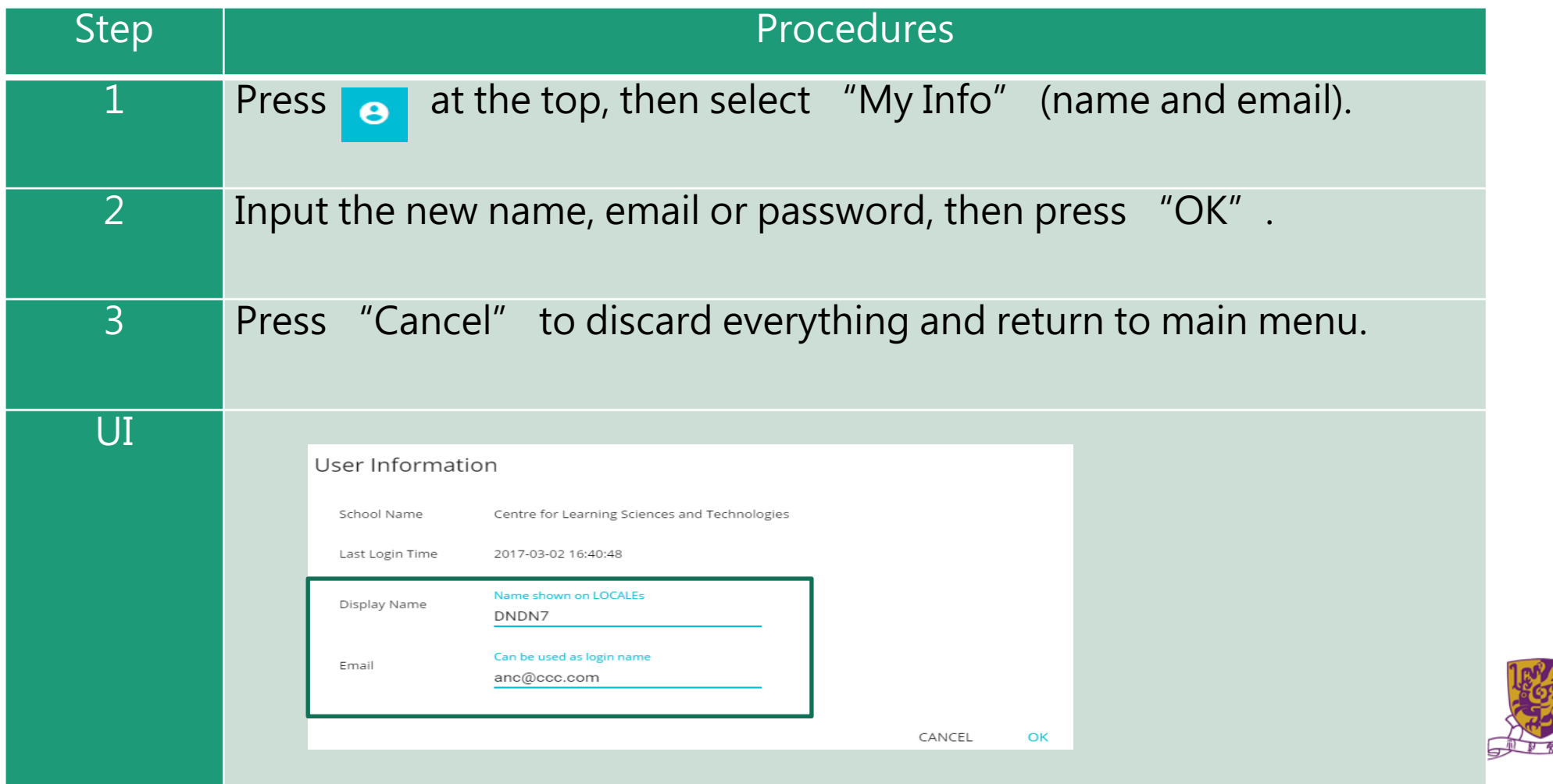

## **Control Panel**

Similarly, teachers can also change their password.

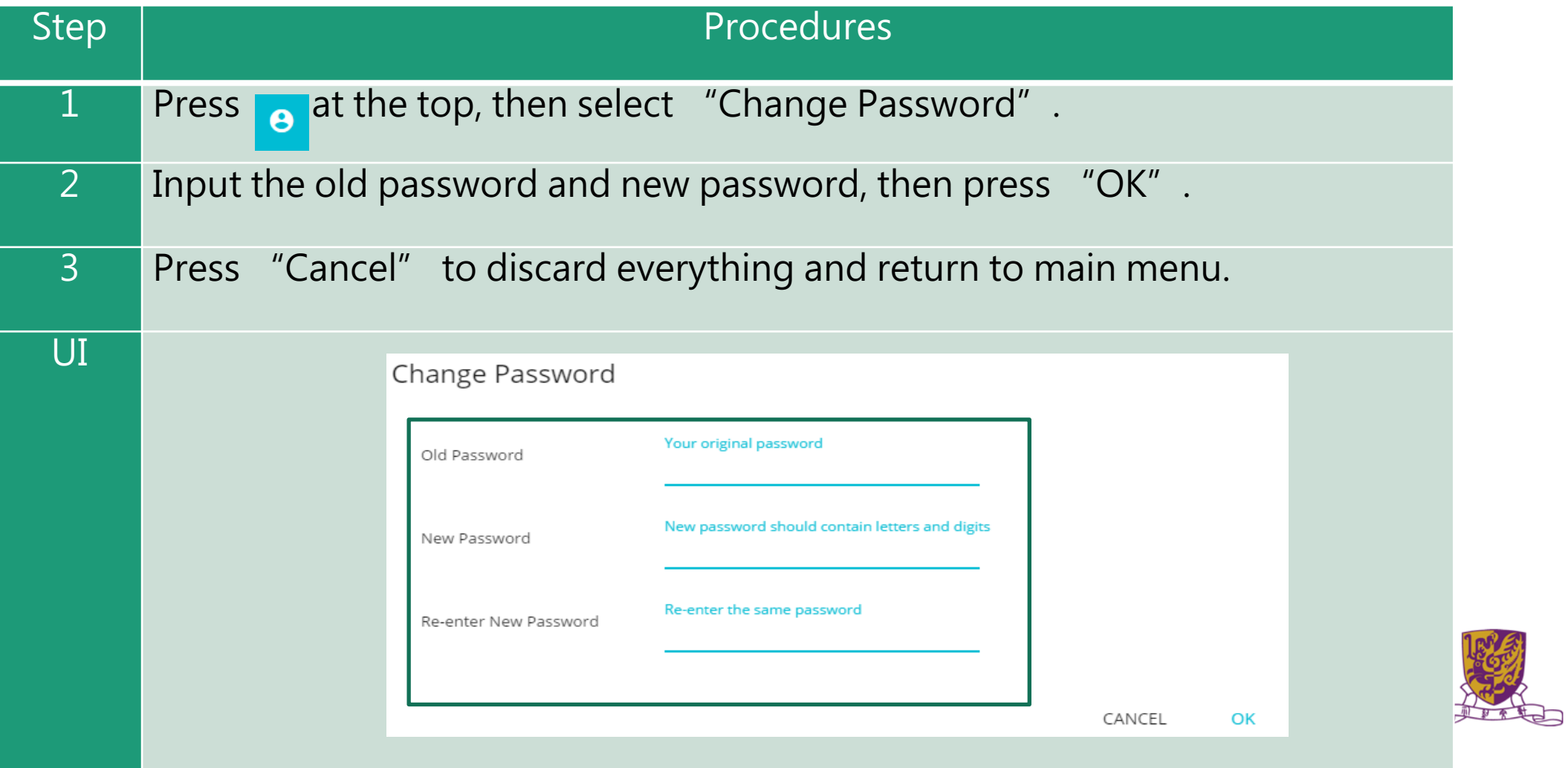

#### **Locales**

- "Locale", place or locality, especially with reference to events or circumstances connected with it
- "Locale" is referring to the VR learning materials. Each locale is made up of a series of stages;
- Each stage can either be a 360 movie or a 360 image. These stages can combine together to produce a VR learning experience.

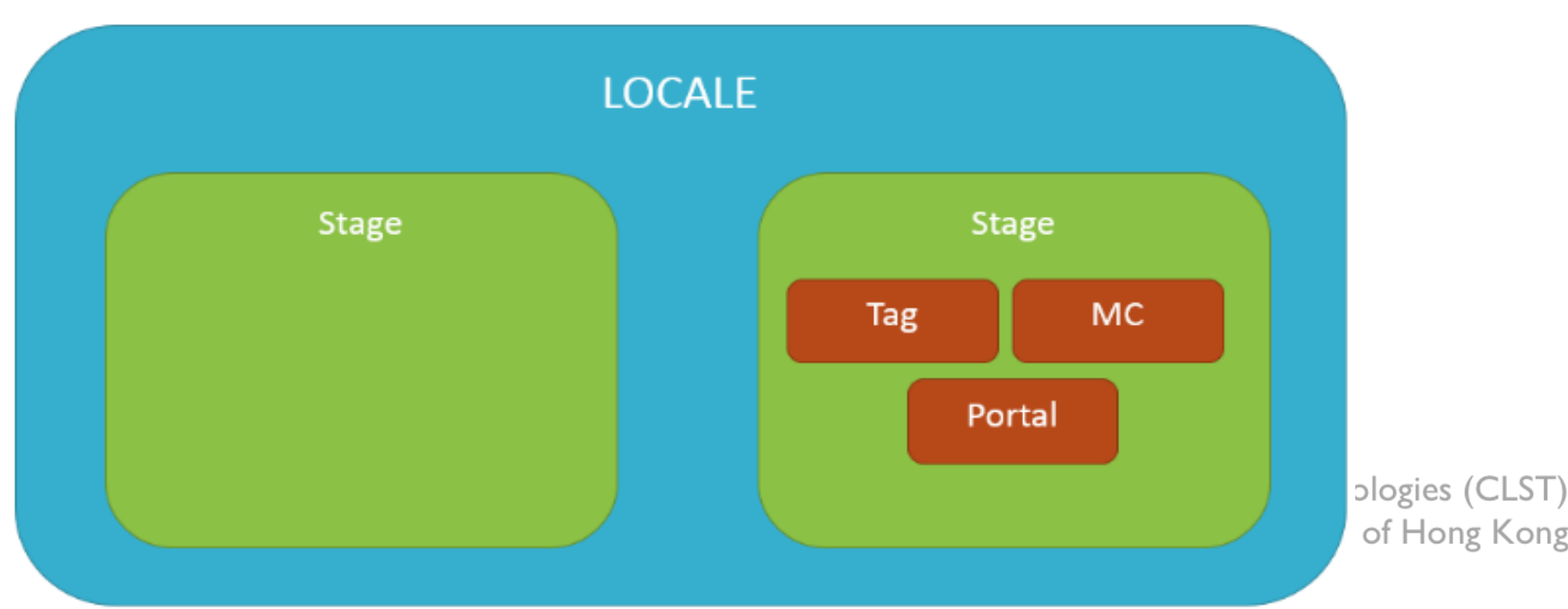

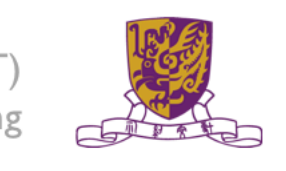

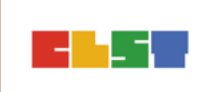

#### **How to Create a Locale**

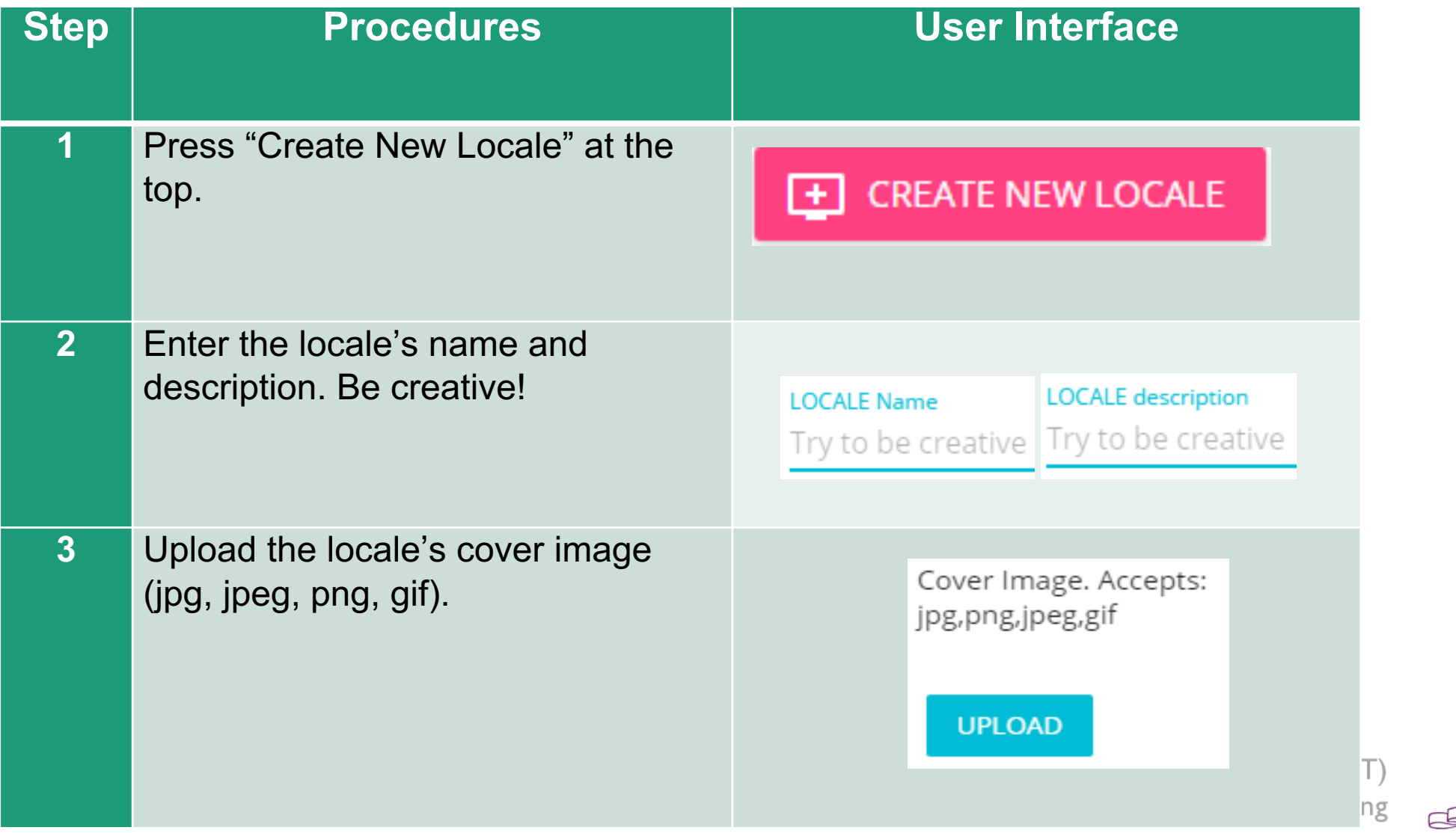

-4

#### **How to Create a Locale**

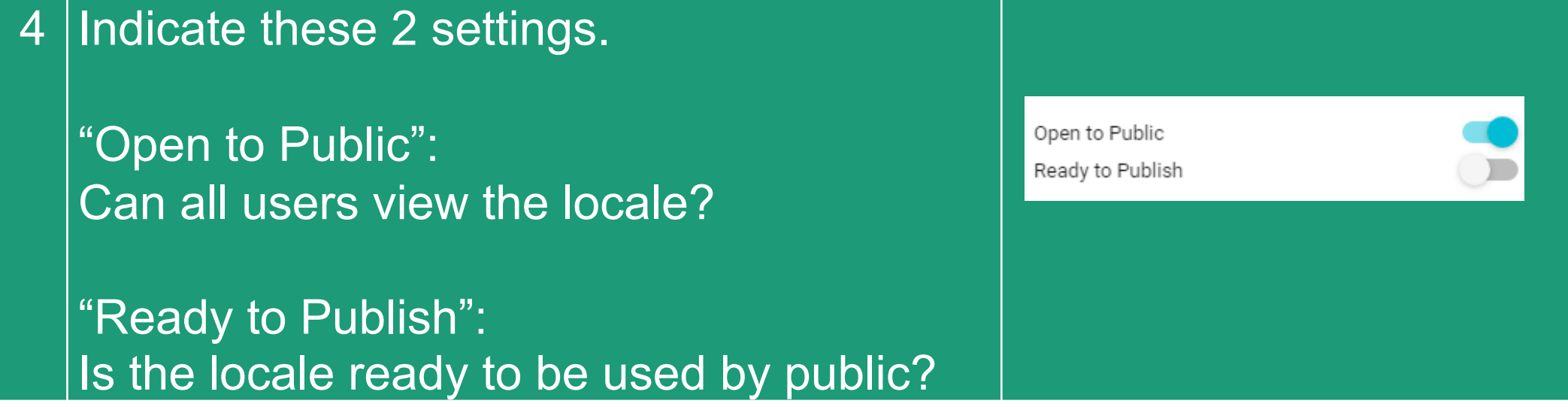

Upon successful creation of locale, a new locale (with the owner's name, the locale's name and the locale's cover image) should appear in the main menu.

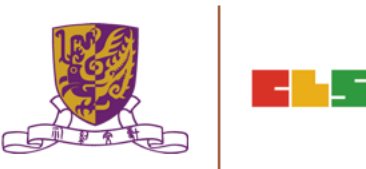

#### **How to Edit a Locale**

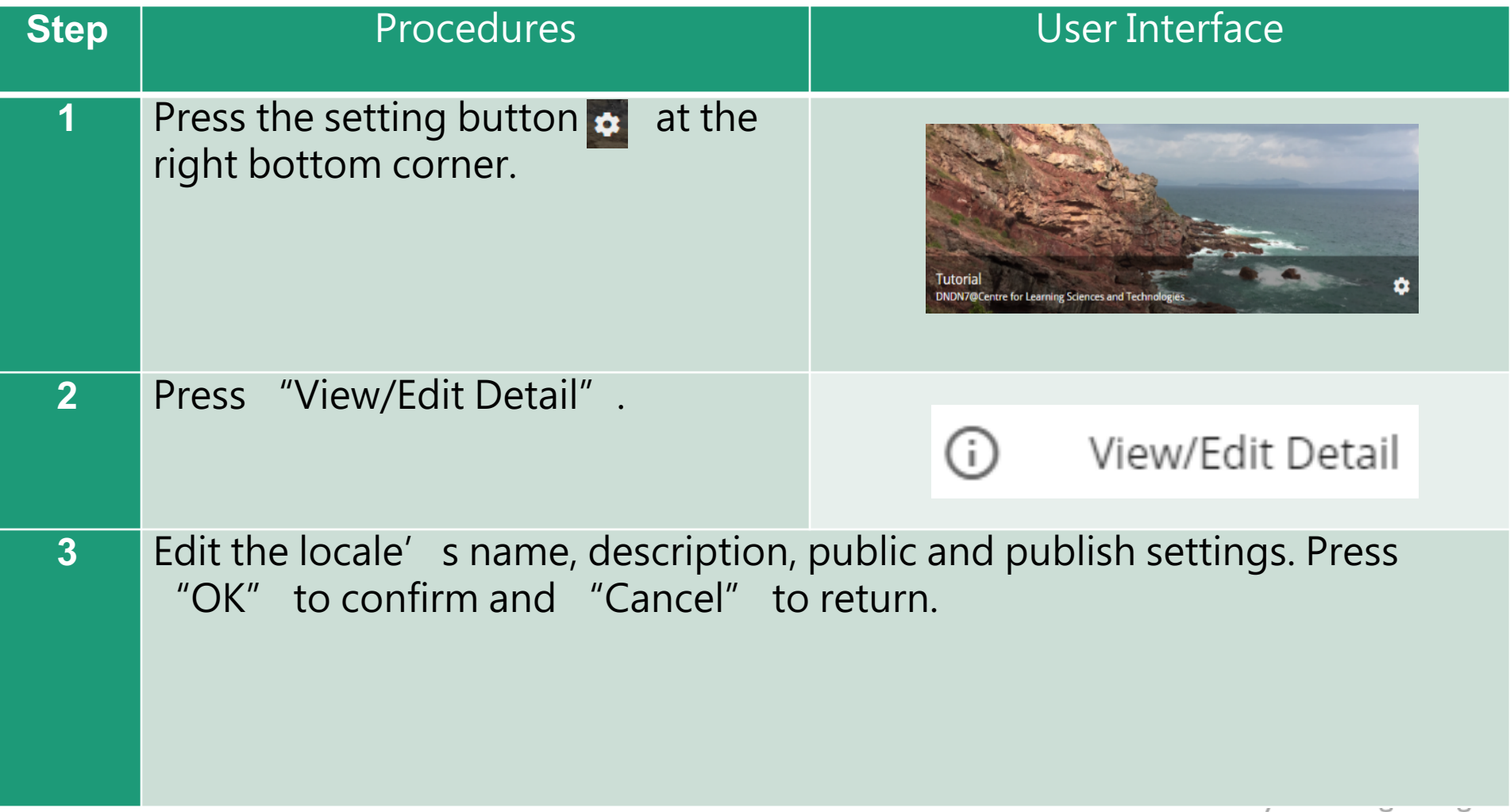

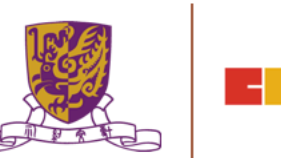

#### **How to Edit a Locale**

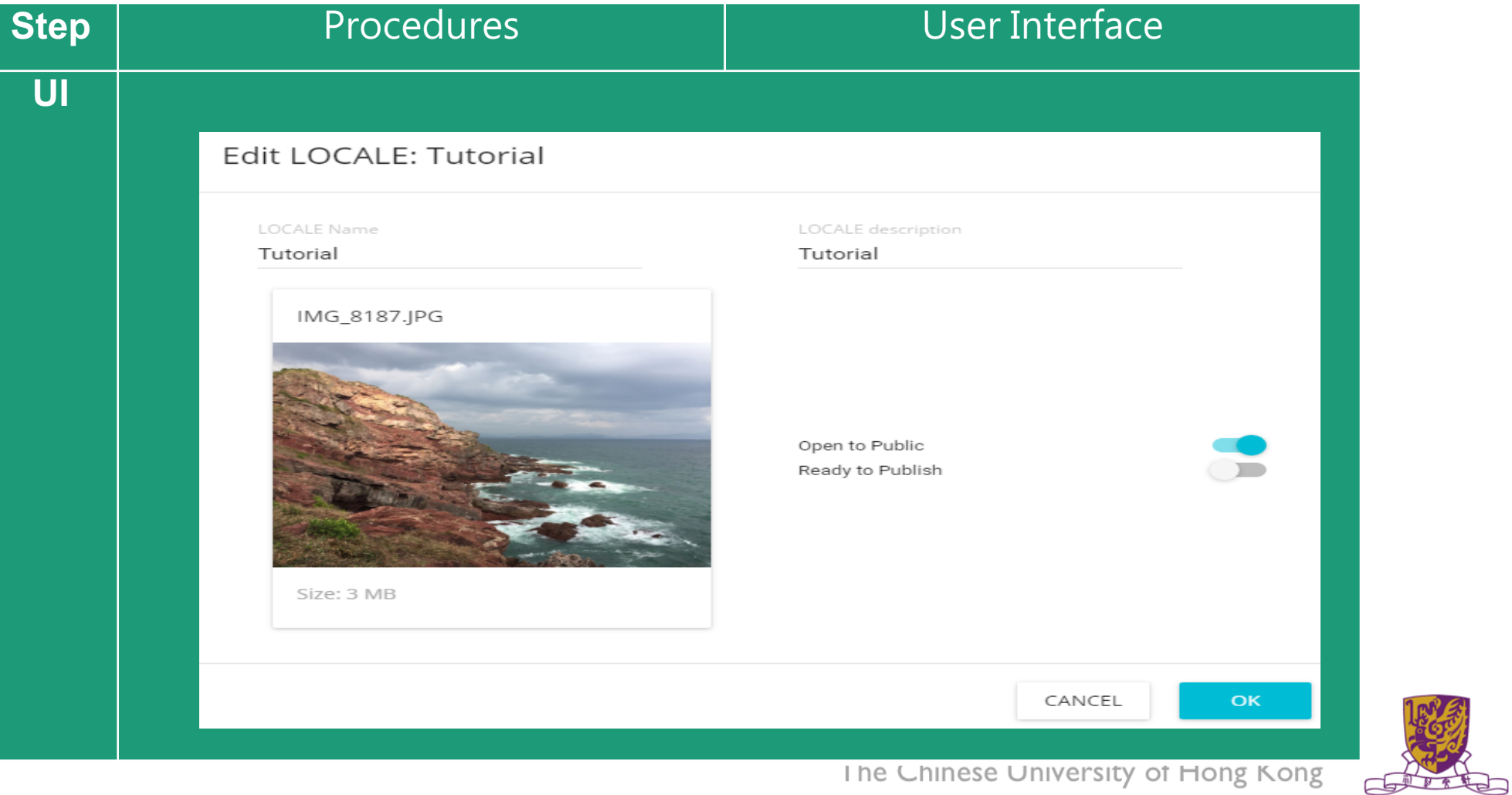

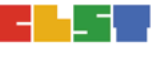

#### **How to Delete a Locale**

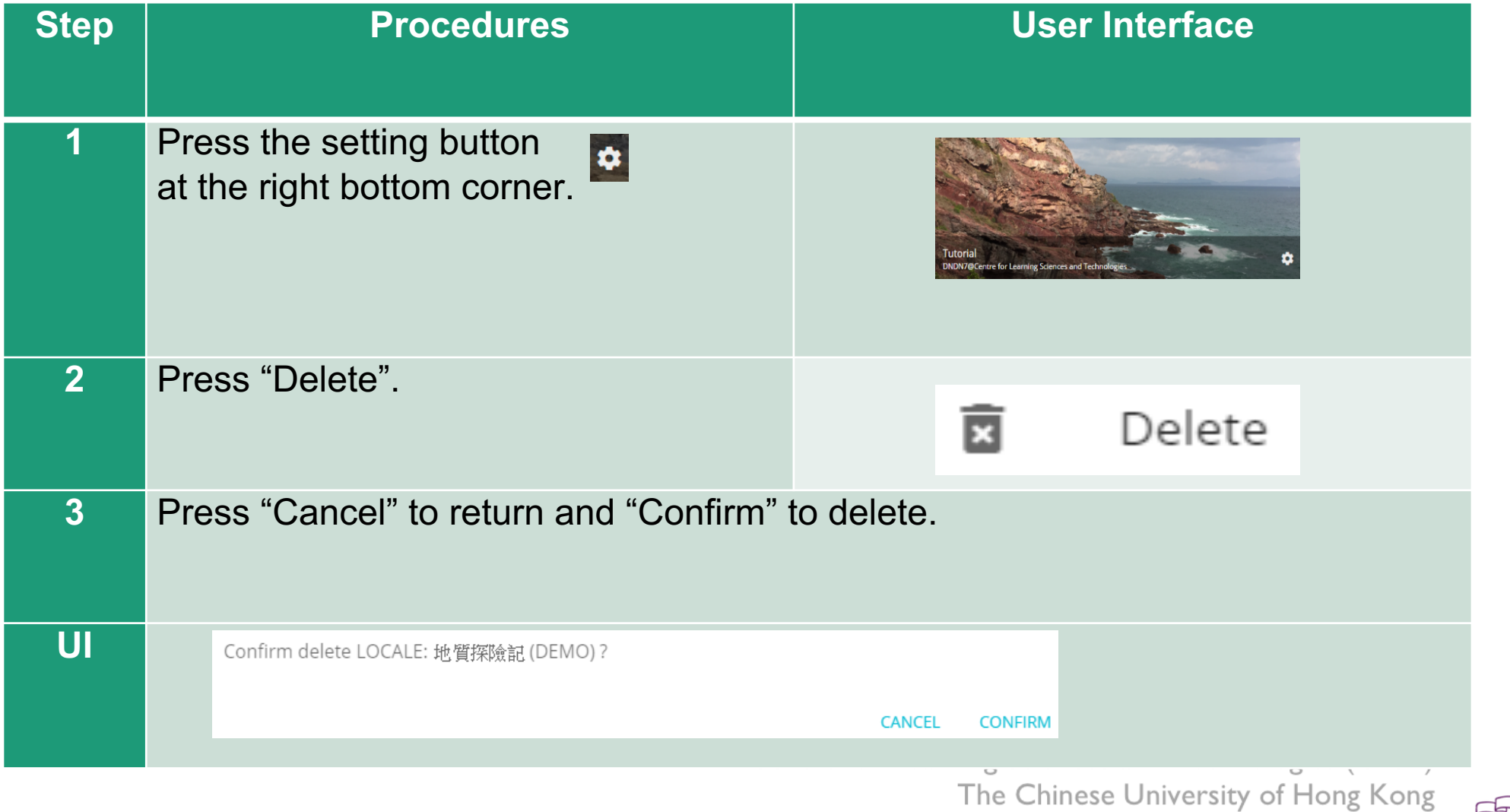

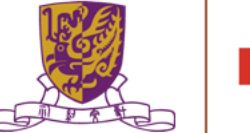

# **Stages**

- •Stages are the building blocks of a locale.
- •A stage can be a 360 movie or a 360 image.
- •Inside a stage, teachers can add interactive elements such as tags, MCs and portals.

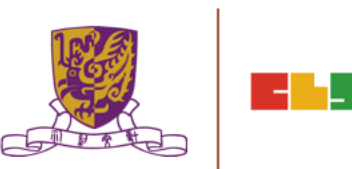

#### **How to Create a Stage**

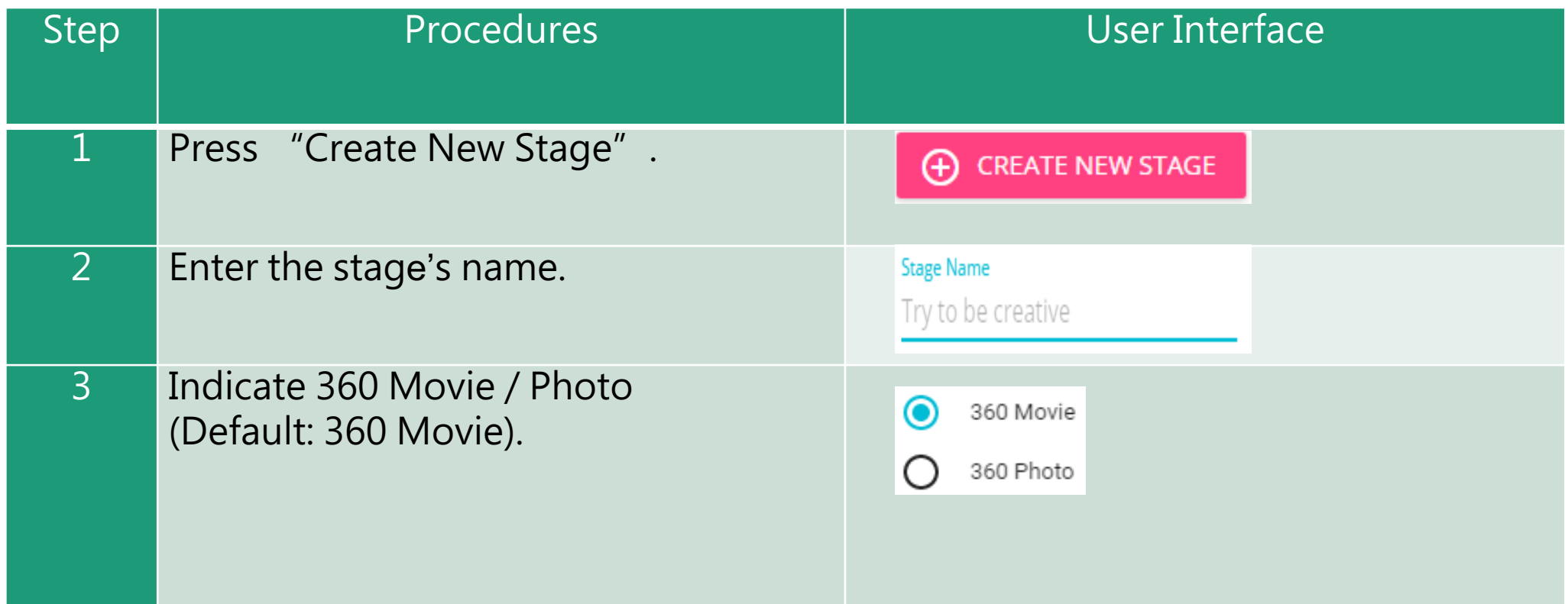

Upon successful creation, the new stage will appear on the left navigation bar.

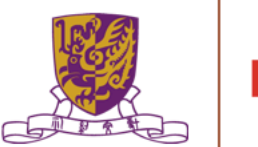

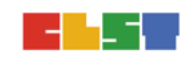

## **How to Create a Stage**

•The left navigation bar shows all the stages in sequence

•The right hand side allows teachers to upload their 360 movie / image

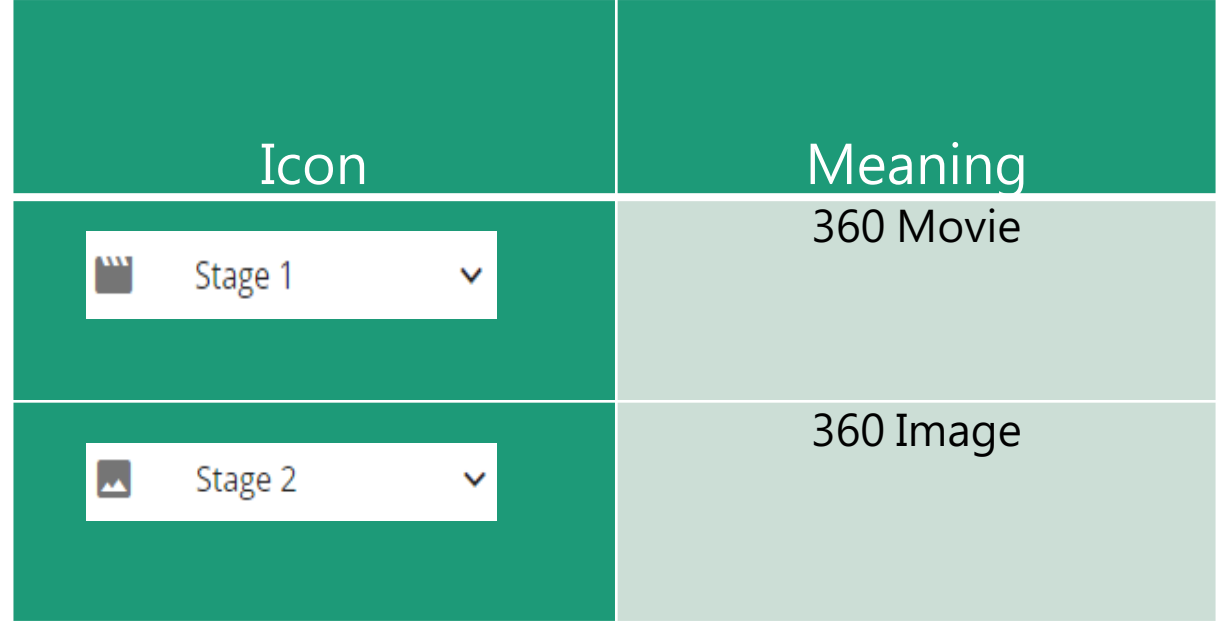

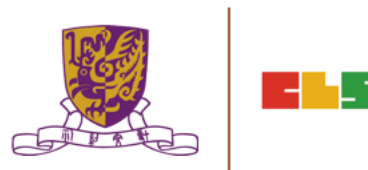

## **Upload 360 Movie / Image for a Stage**

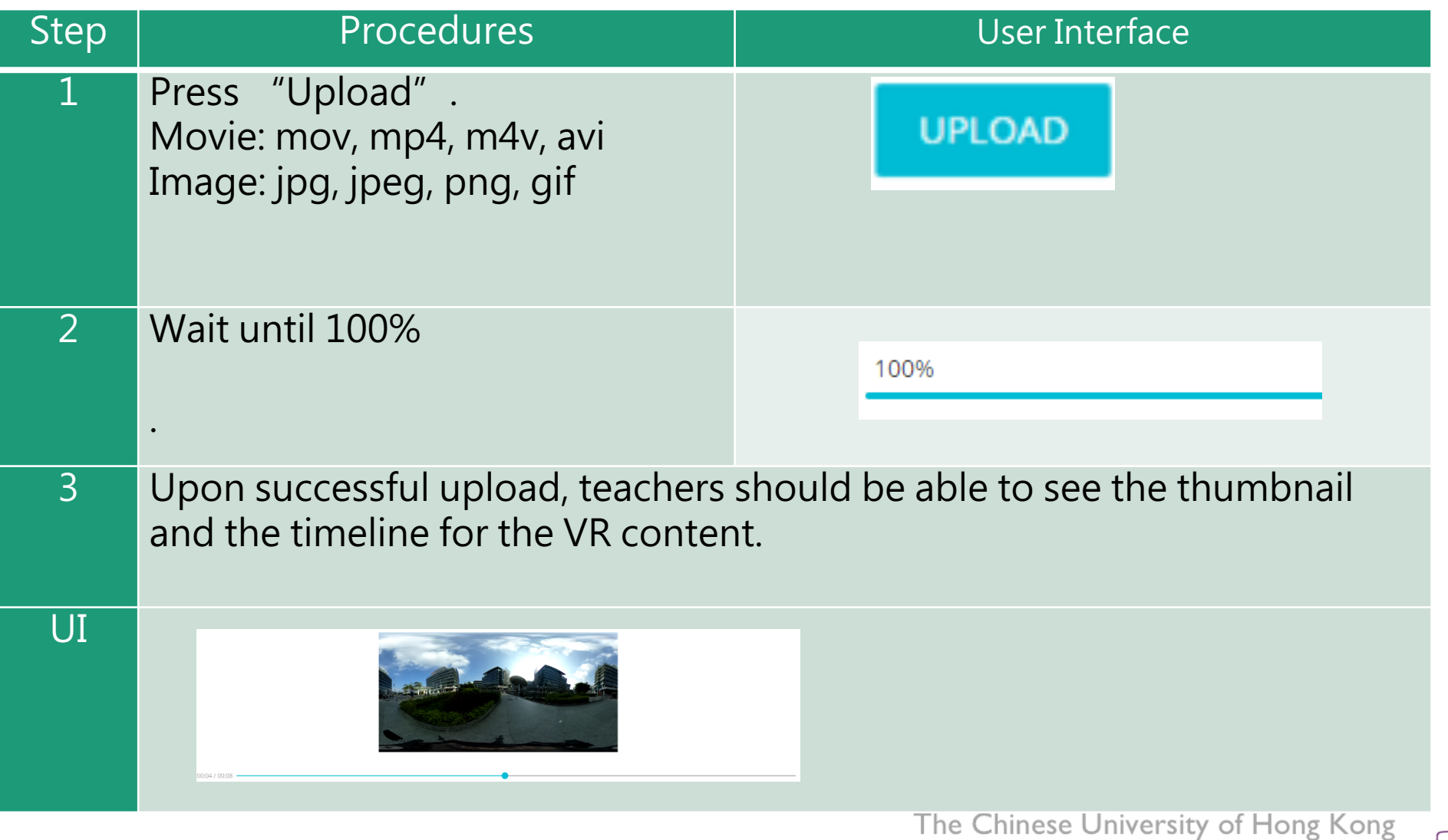

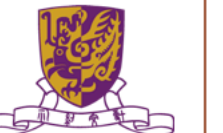

## **Edit a Stage**

•Teachers can further edit the display sequence of stages using the left navigation bar.

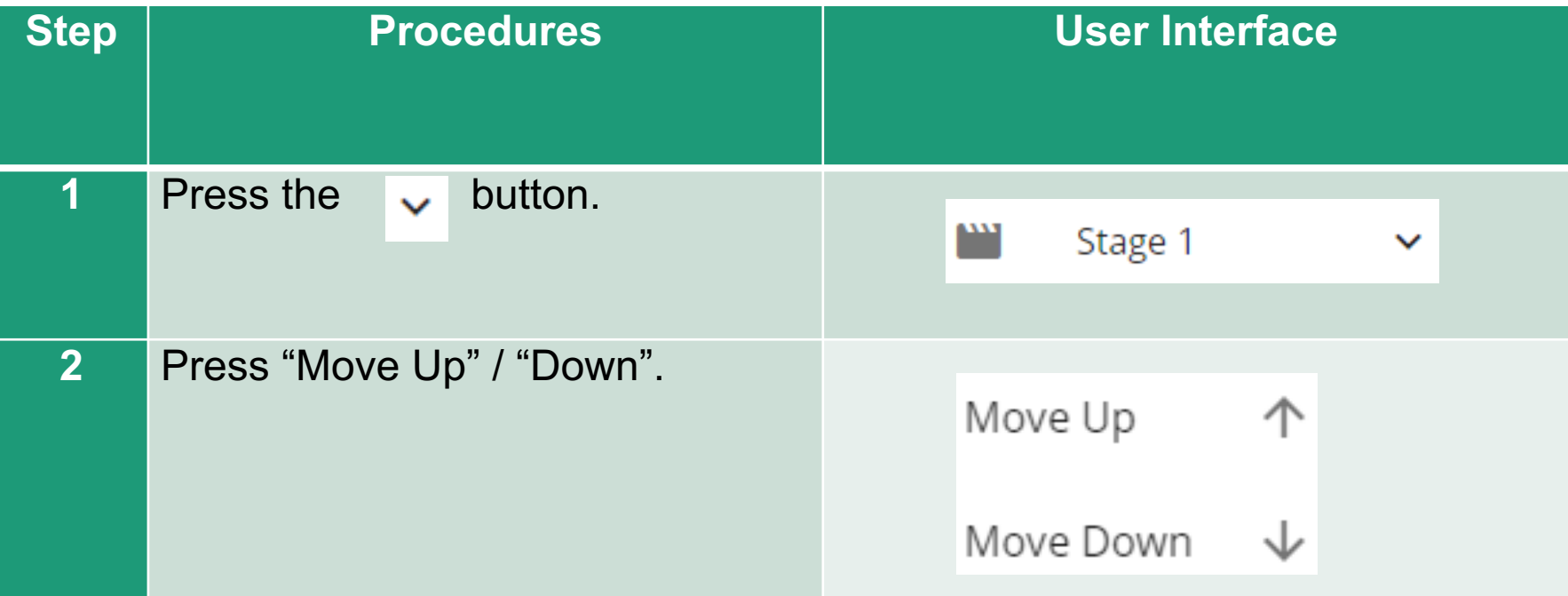

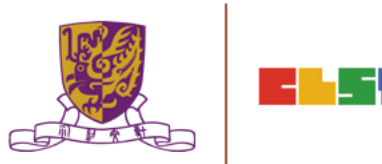

#### **Delete a Stage**

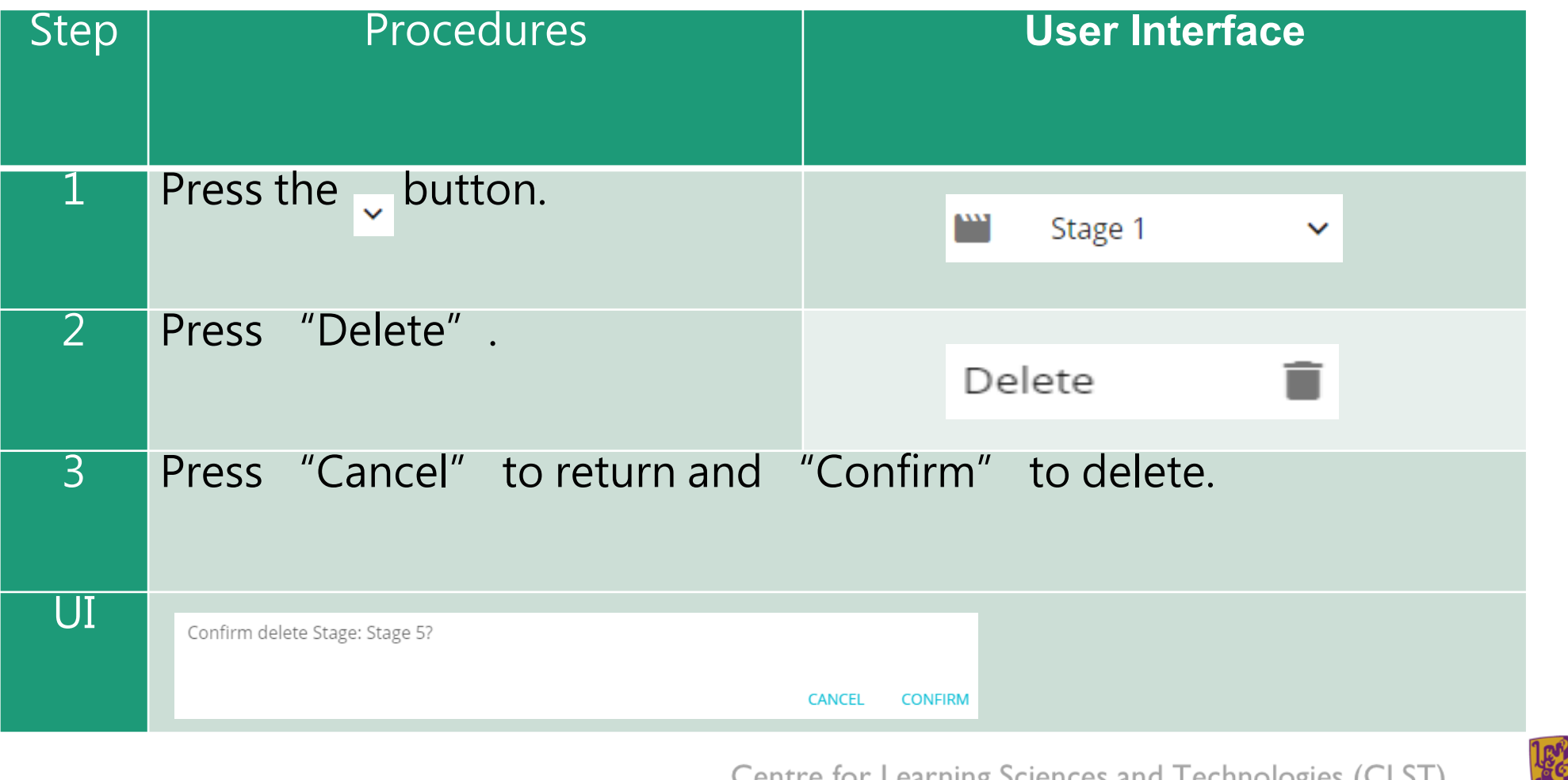

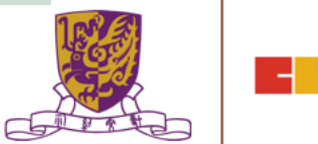

## **Playback Elements**

•Teachers can add interactive elements in the VR world.

•They include tags, MCs and portals.

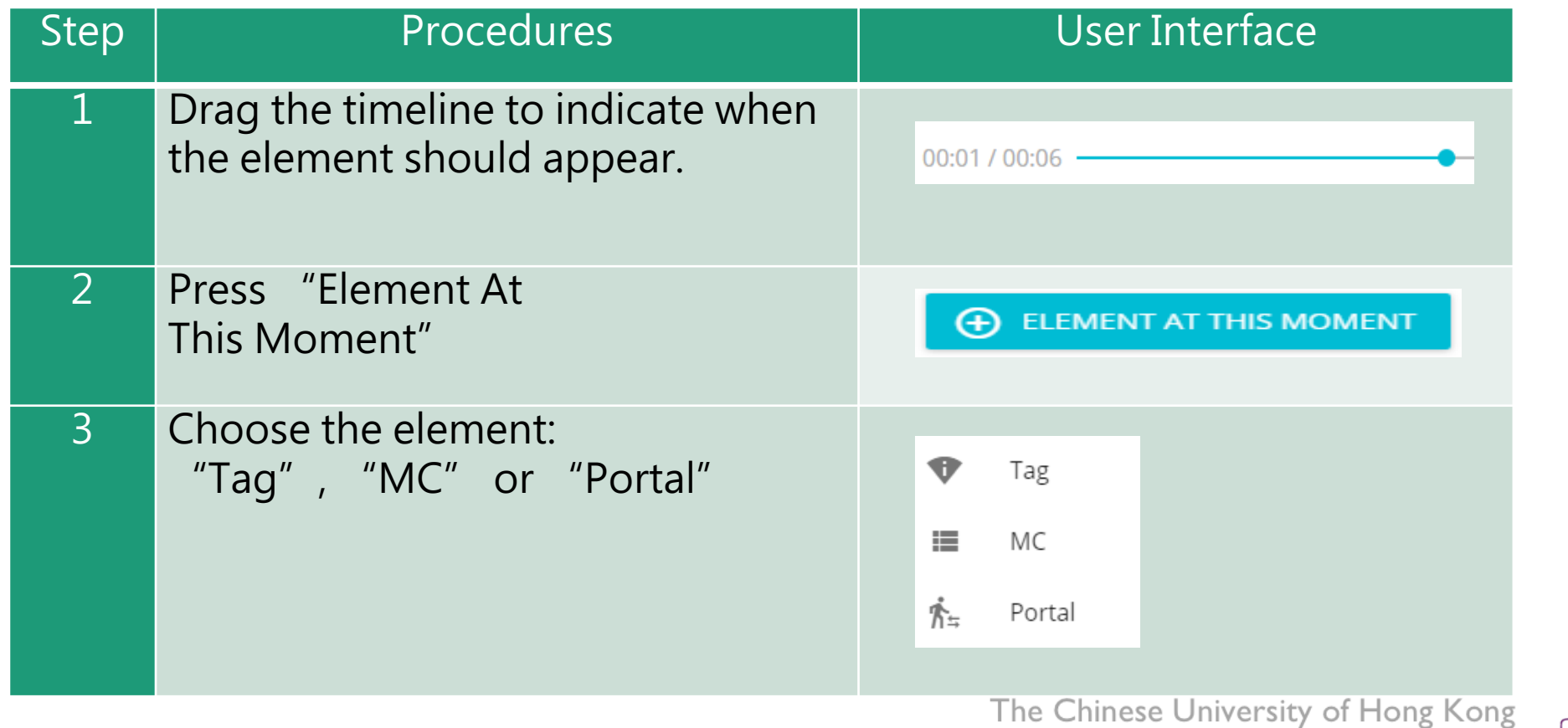

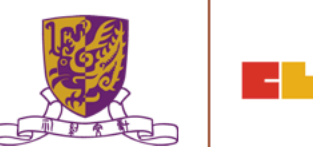

## **How to Create a Tag**

•Tag can display information such as text, voice or enlarged image.

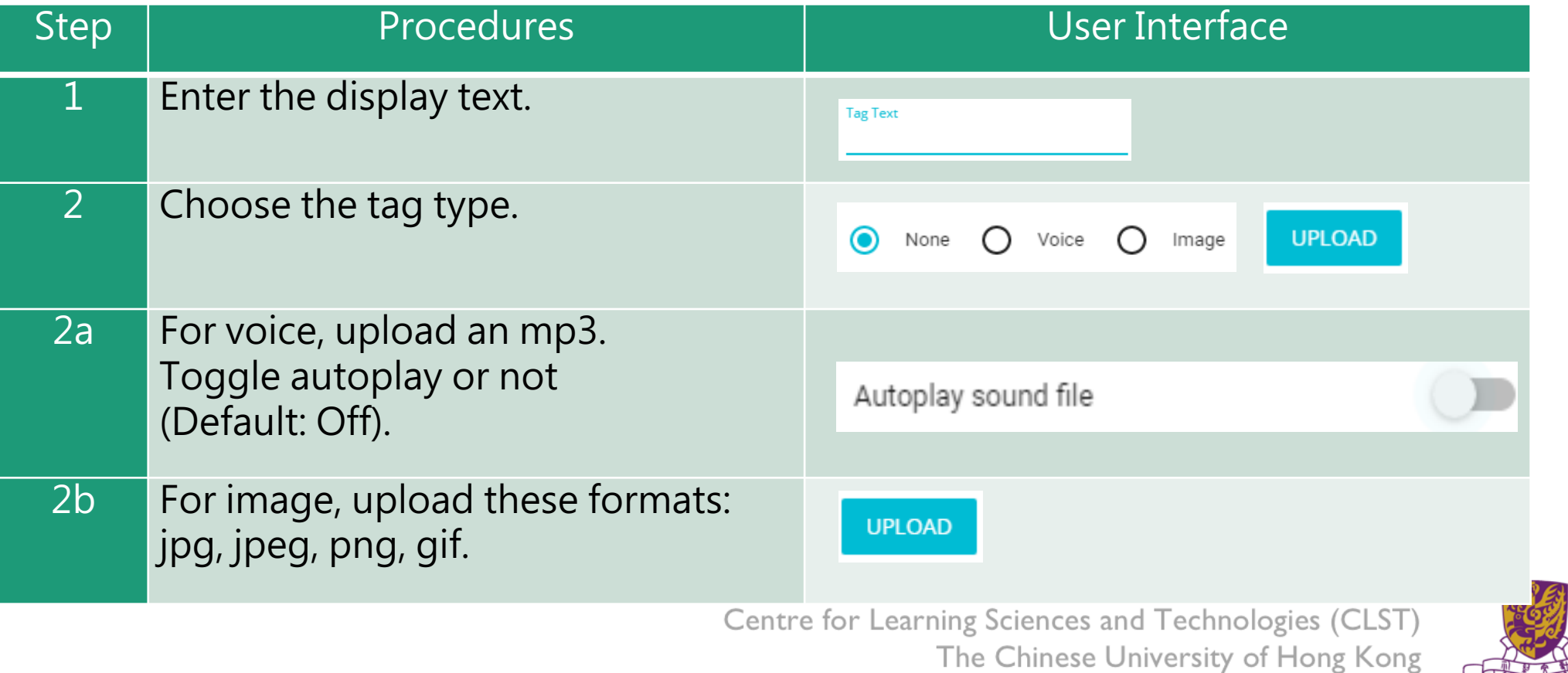

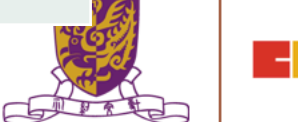

# **How to Create a Tag**

•Tag can display information such as text, voice or enlarged image.

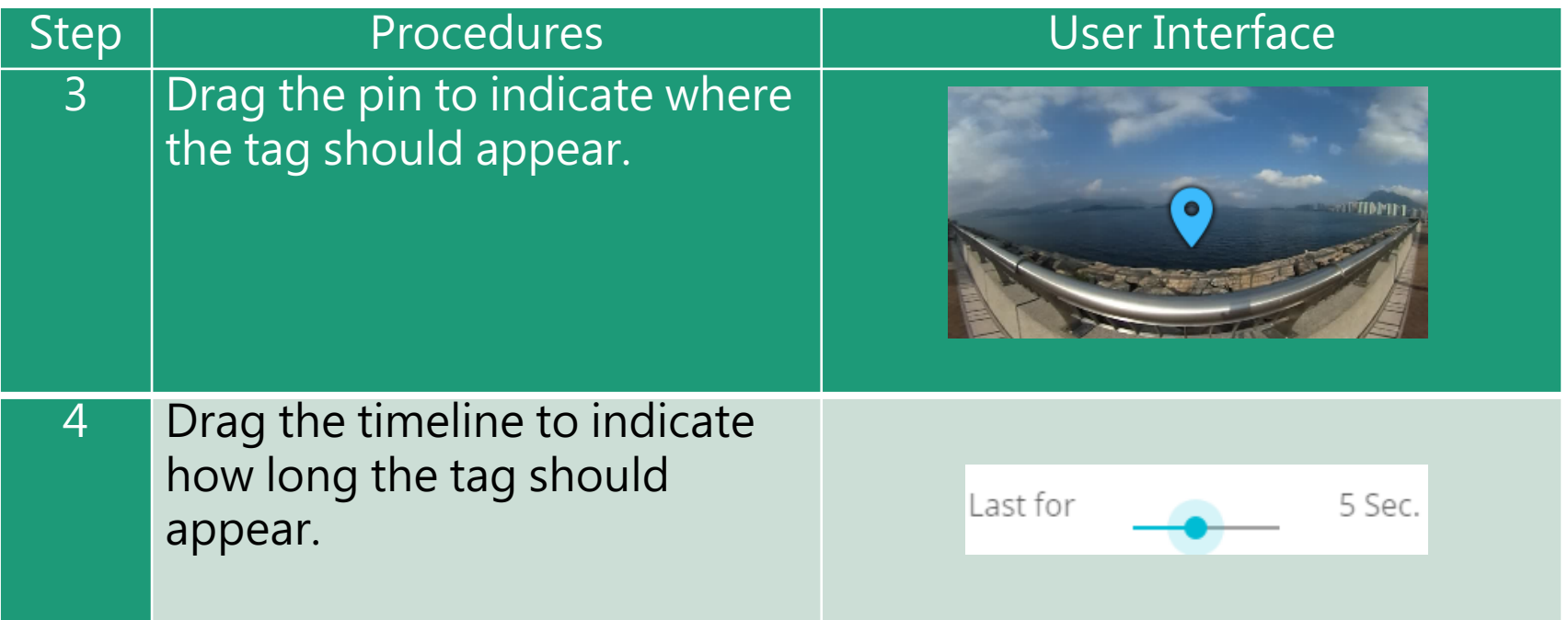

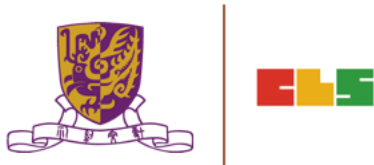

#### **Create a MC**

•Each MC has 4 choices and at least 1 correct answer.

•Teachers can limit how many times the students can attempt a MC.

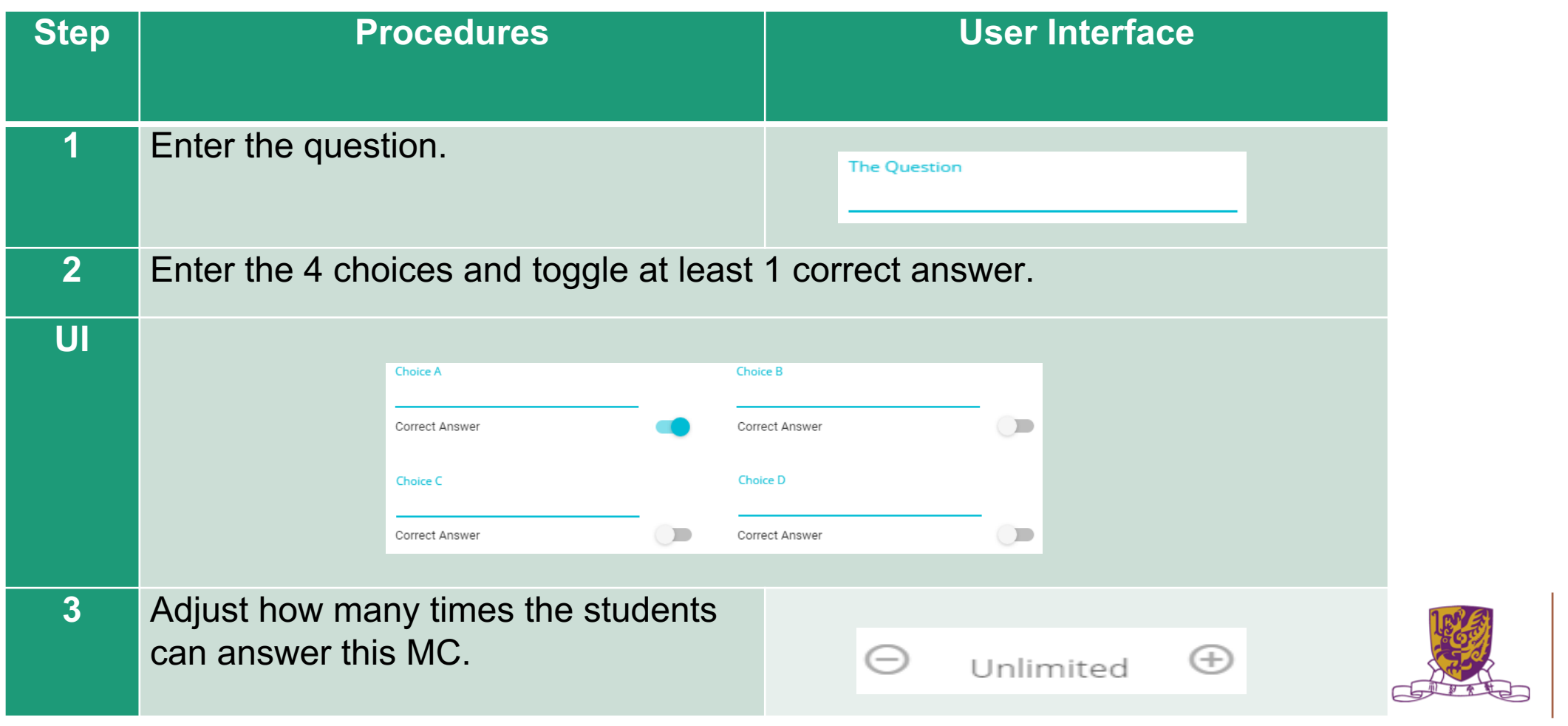

#### **Create a Portal**

•Portal is the transfer gateway to other stages.

•Teachers can set at most select 4 destination stages for a portal.

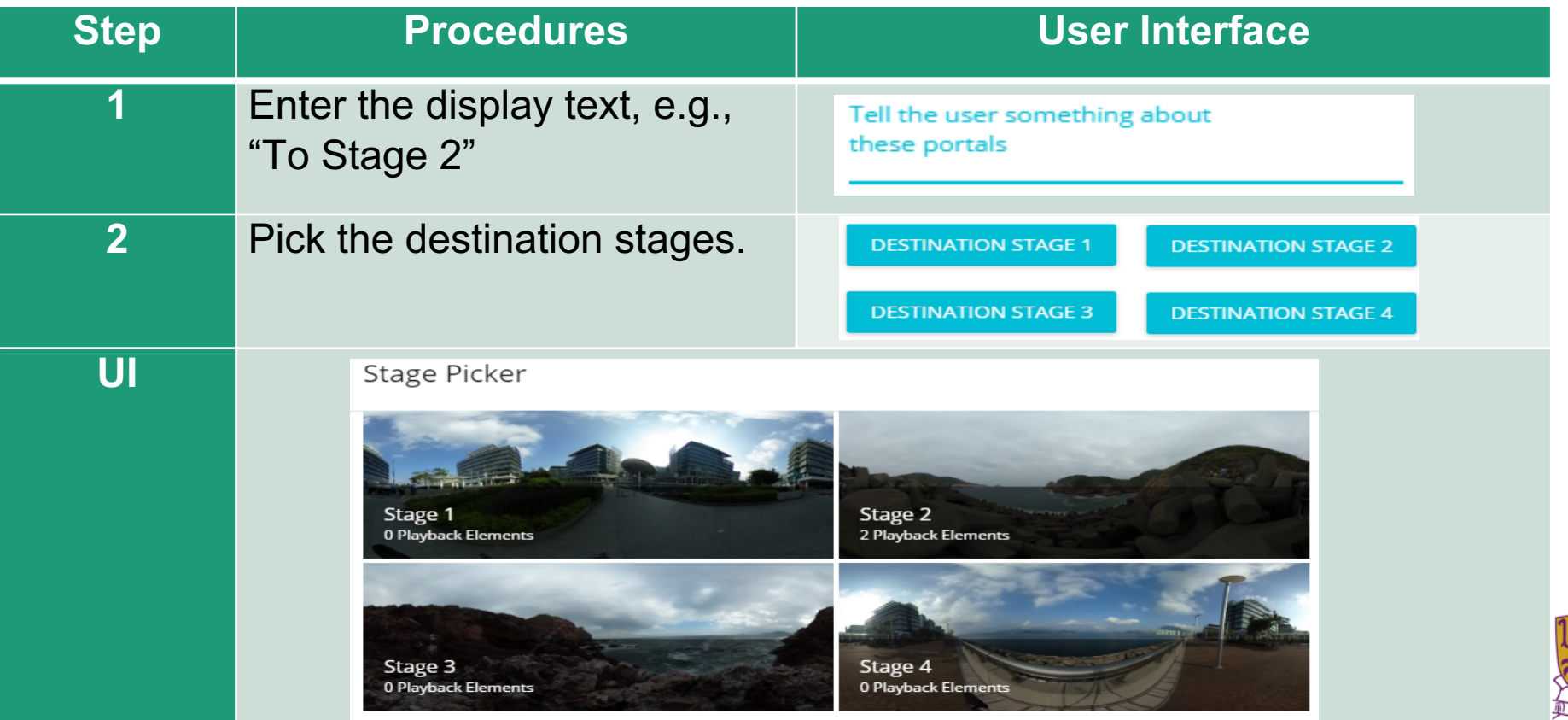

#### **Review the Playback Elements**

•Teachers can review the playback elements they added in the bottom panel.

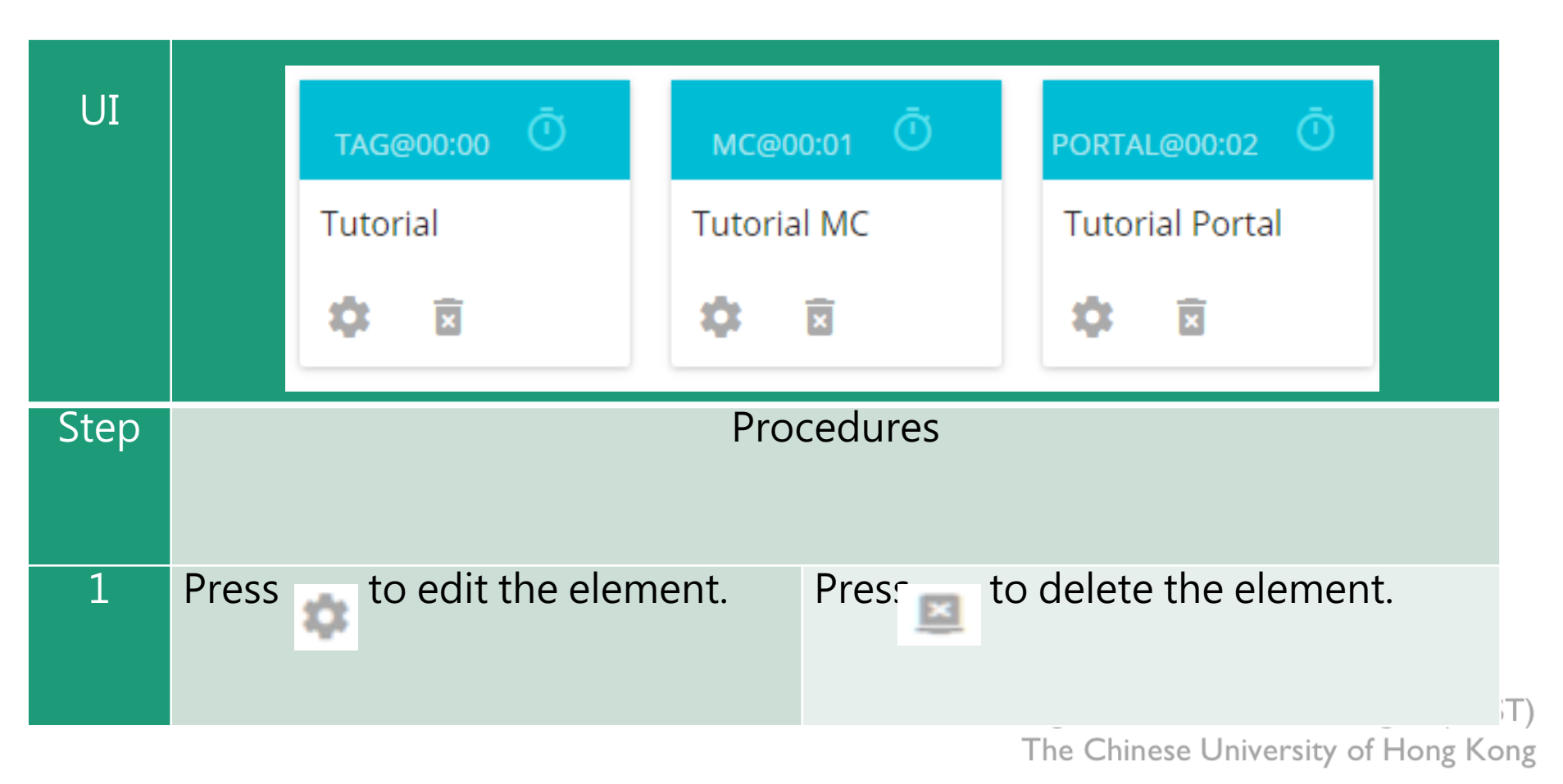

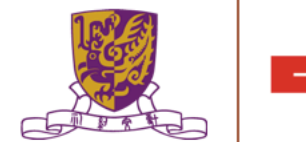

## **EduVenture VR App**

After installing the EVVR App, students should be able to see the locales that are set public and ready to publish in the composer.

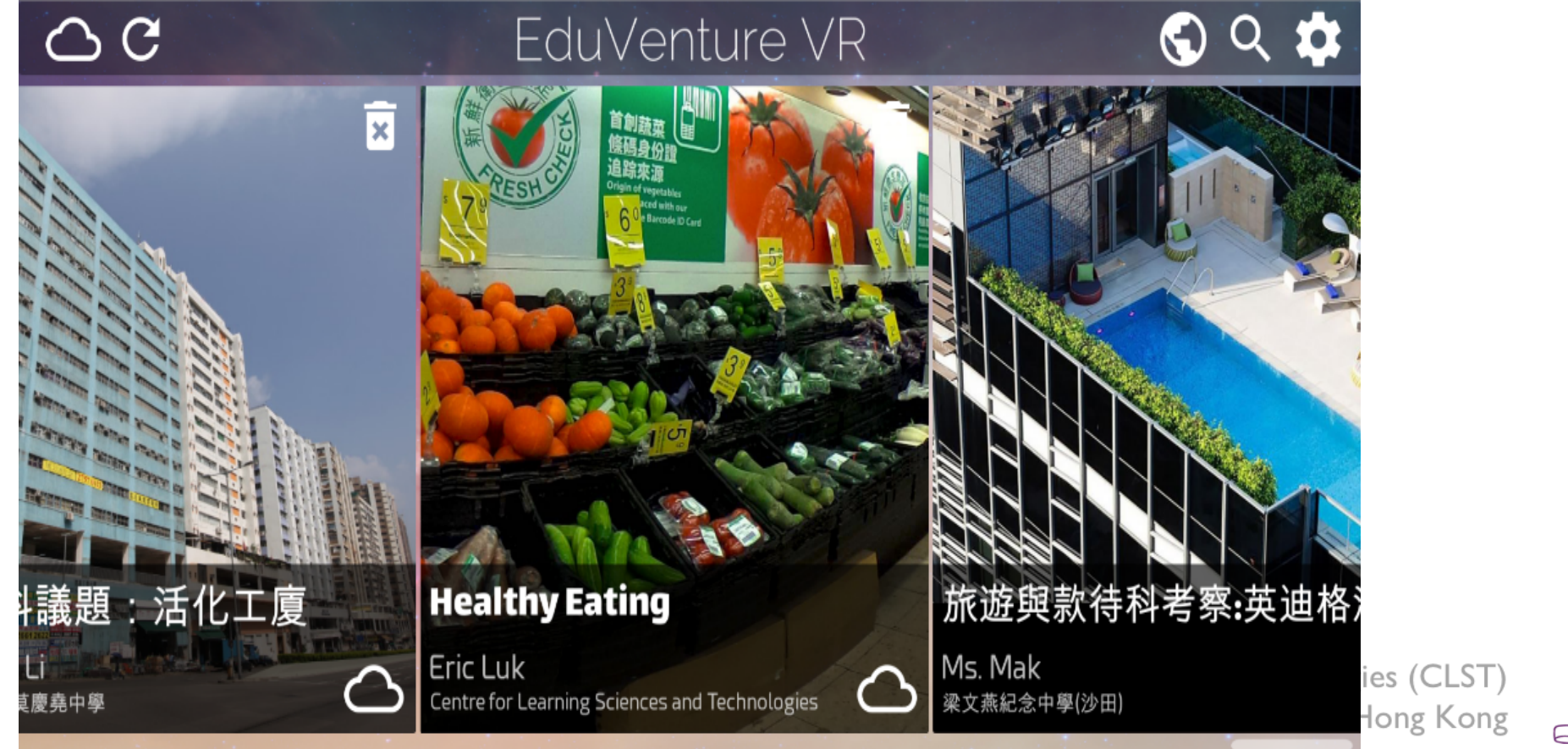

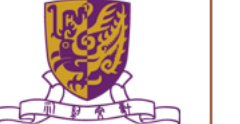

#### **Control Panel**

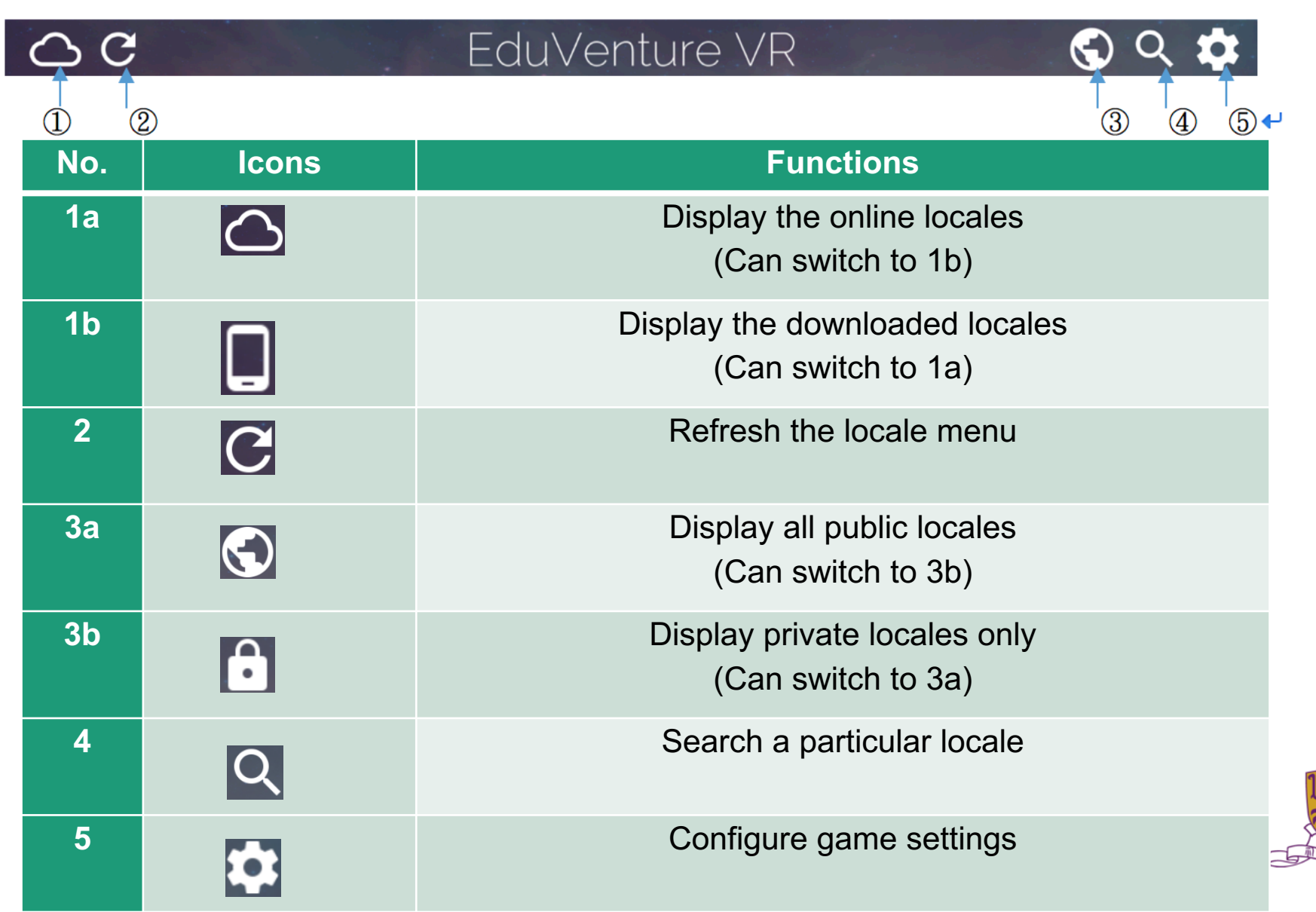

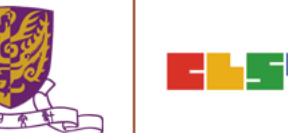

#### **Download a Locale**

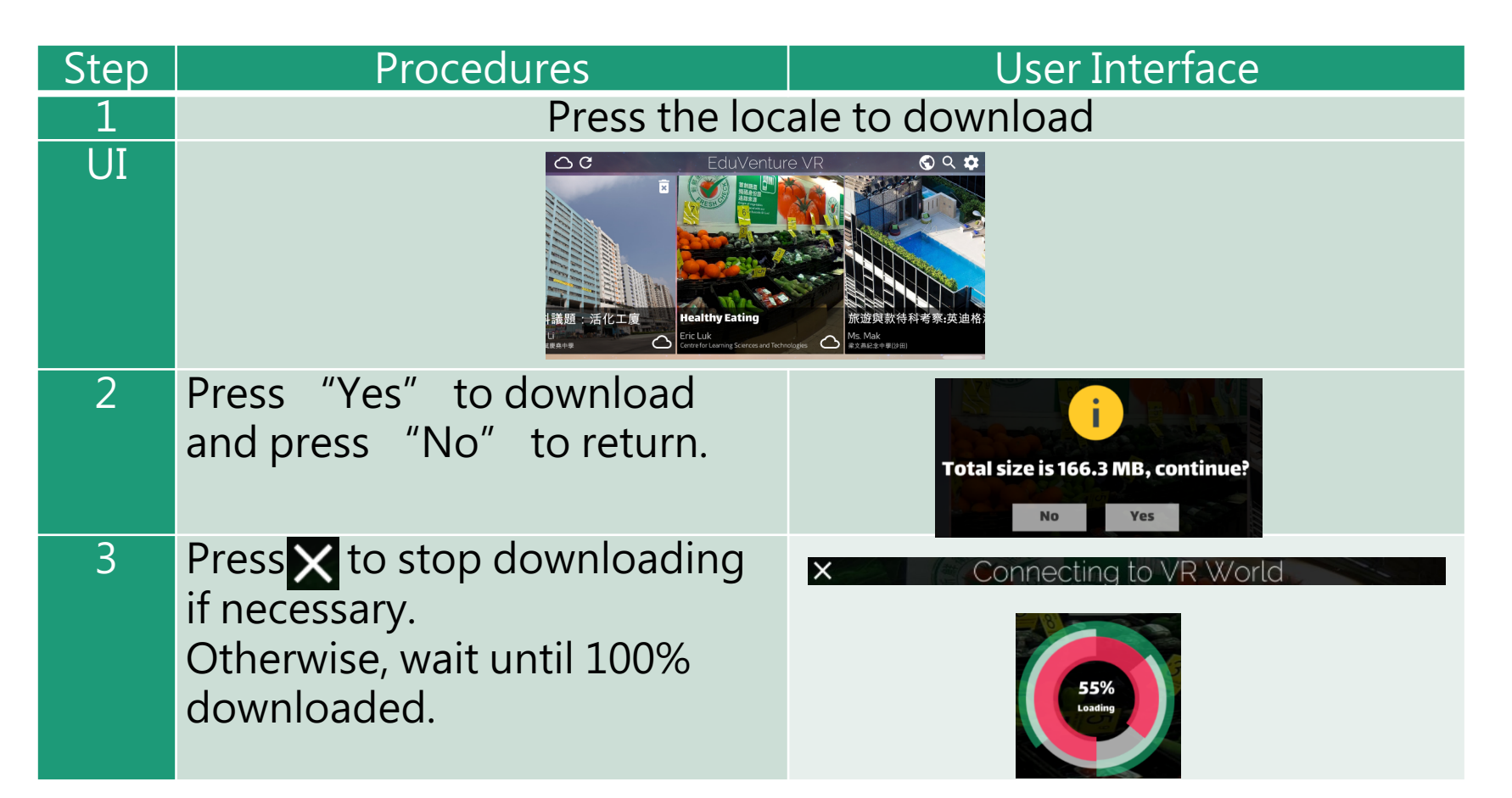

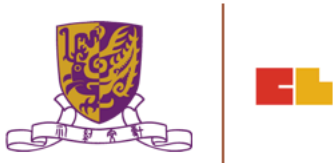

#### **Download a Locale**

4 | Upon successful downloading, the students can start the locale! Note that the icon at the right bottom corner changes.

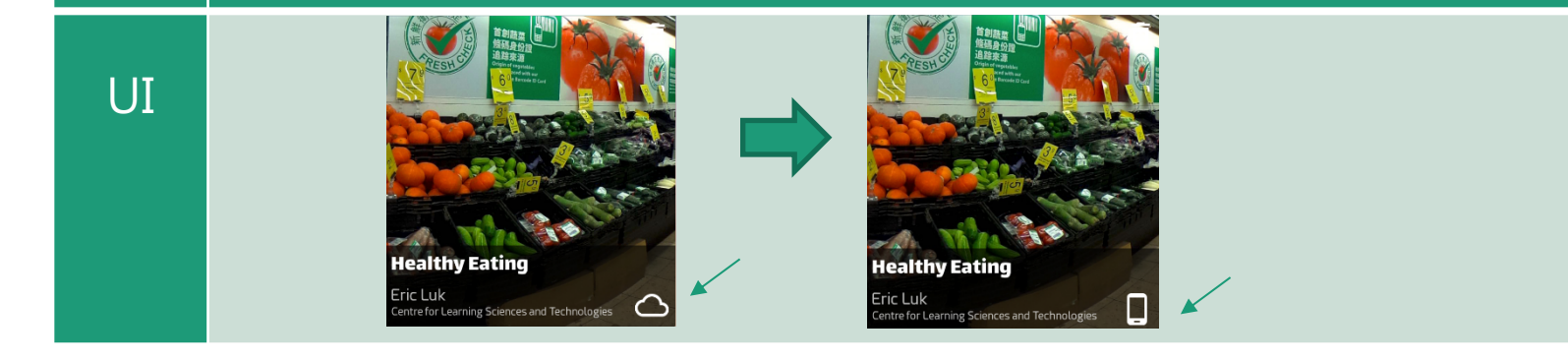

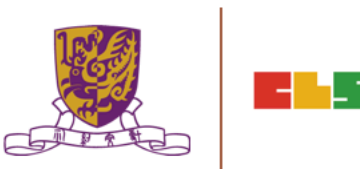

## **Inside the VR World**

#### How to Reverse/Play/Stop the VR content

When the students look downwards, a control panel will pop up.

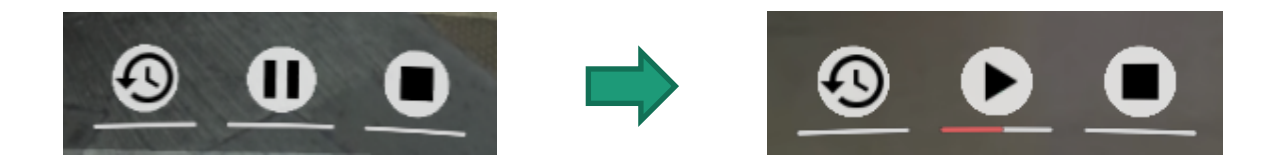

- There are 3 actions: **reverse, pause/resume and stop the 360 movie / image.**
- To perform these in the VR world, simply move the pointer to the button for 2 seconds.

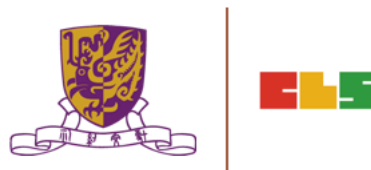

## **How to Respond to a Tag**

Either text, image or voice tag will be displayed (according to the composer's database).

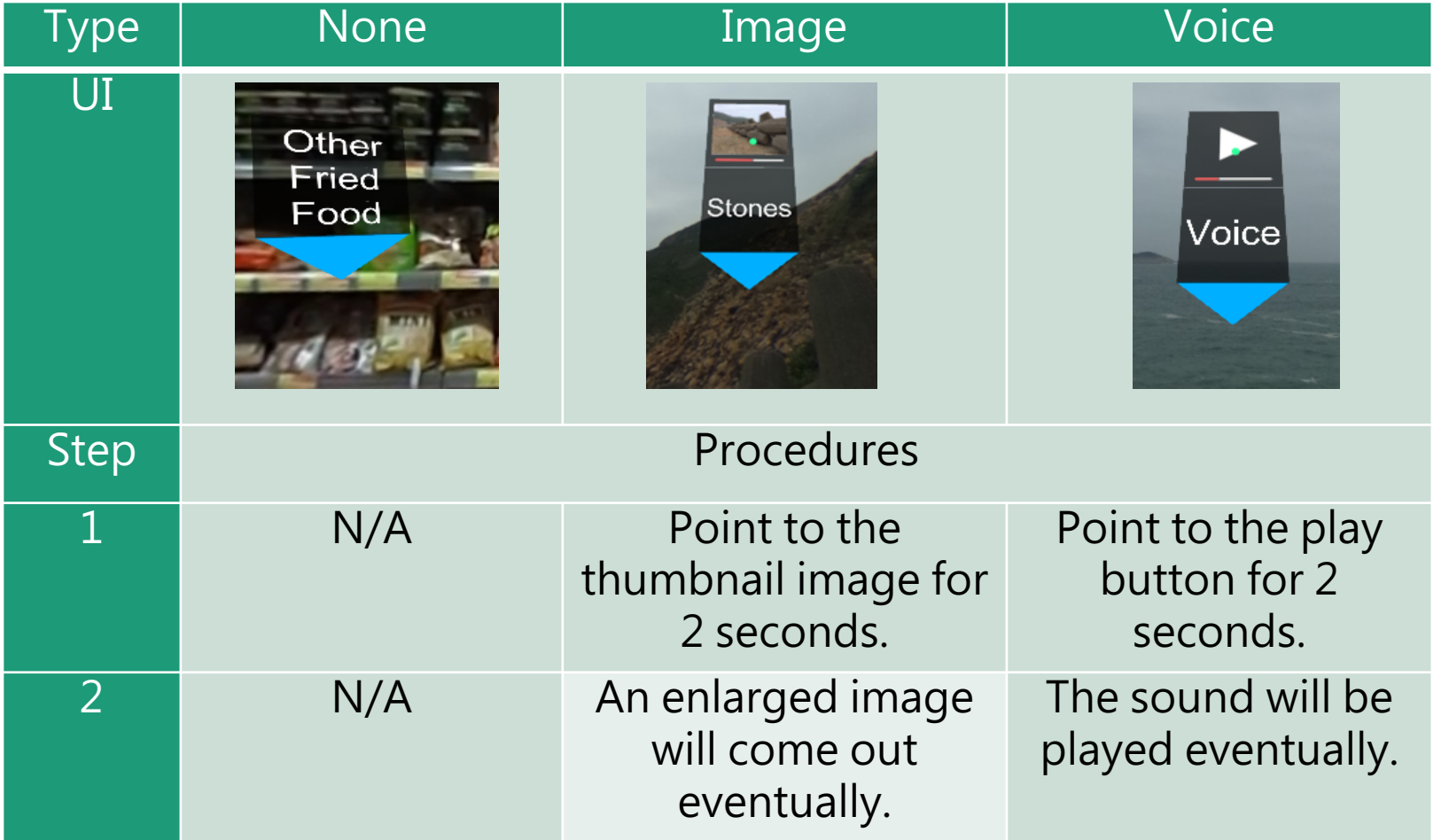

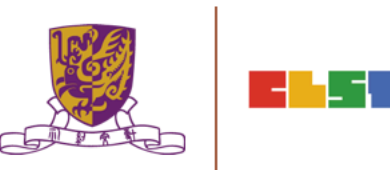

## **How to Respond to a MC**

The number of chances, the MC question and the 4 choices will now be displayed (according to the composer's database).

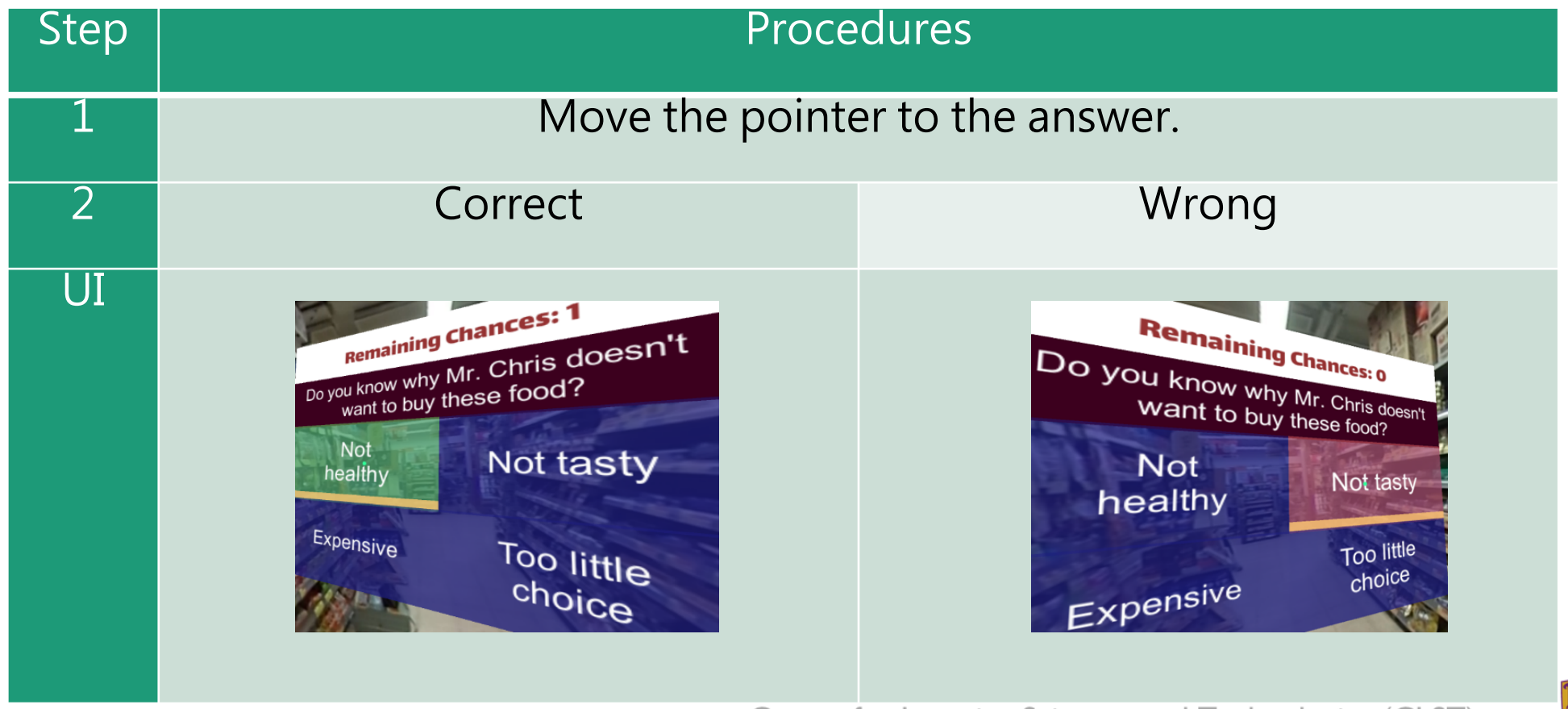

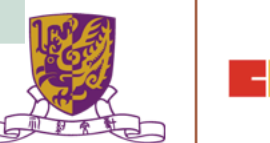

#### **How to Respond to a Portal**

Students can teleport to other stages through portal. The portal title and destination stages will now be displayed (according to the composer's database).

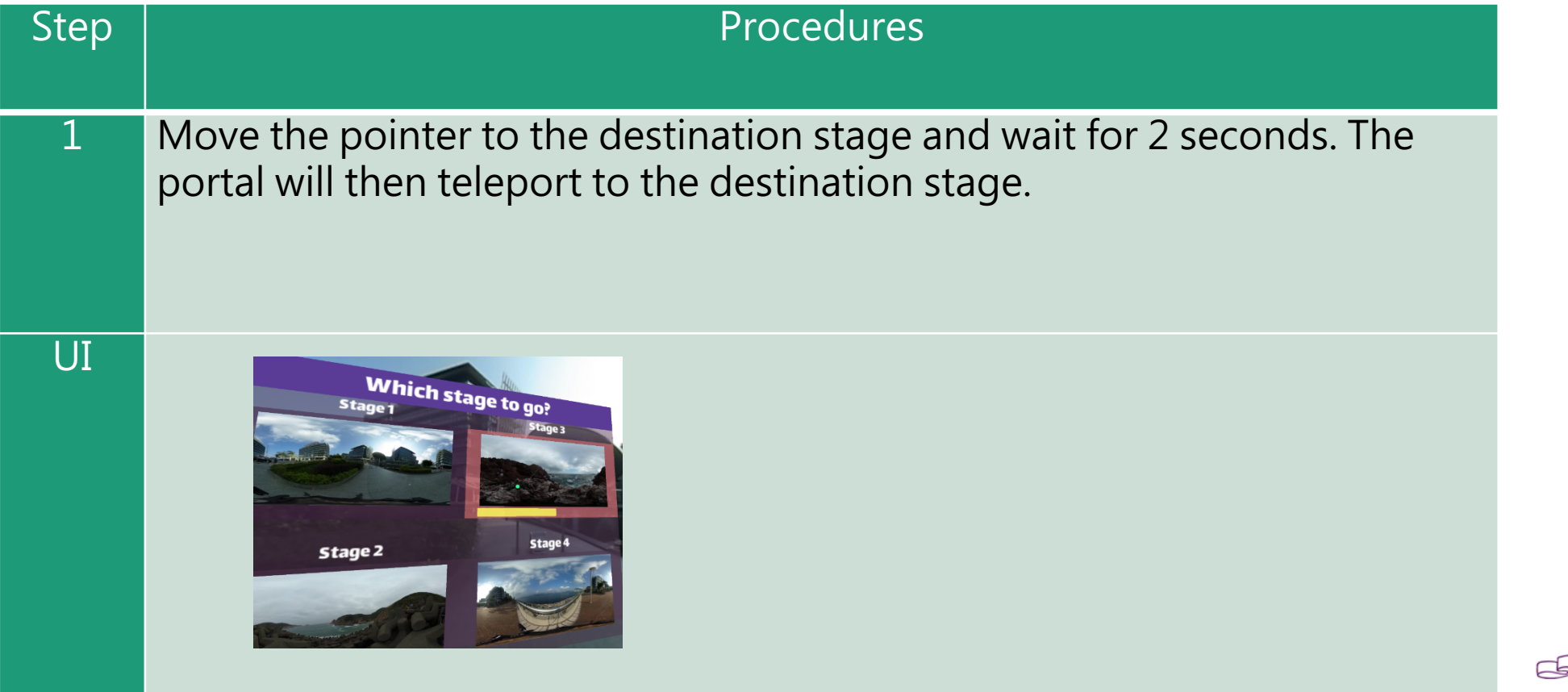

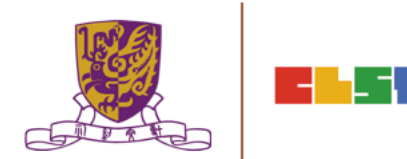

## **How to Continue to Next Stage**

- •After finishing a stage, a "Continue Panel" will pop up.
- •The student can either replay, continue or quit, by moving the pointer to the option.

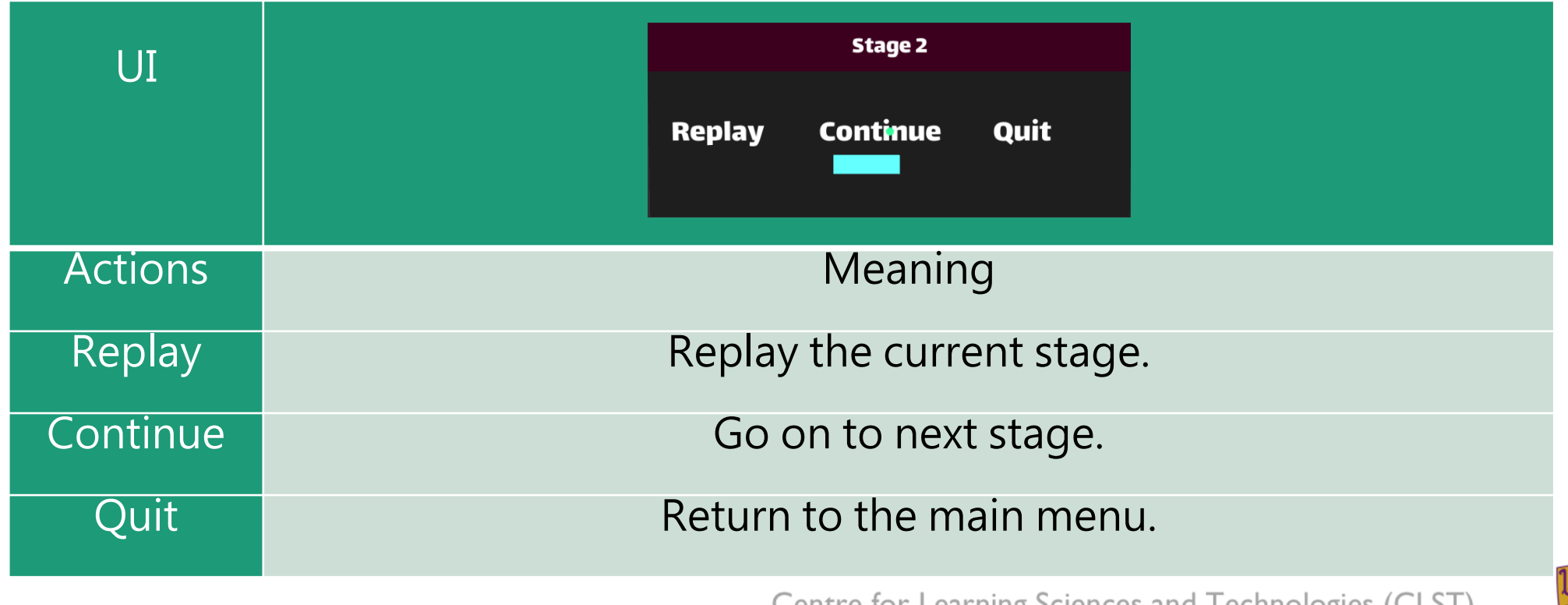

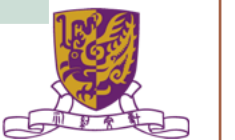

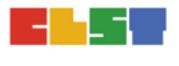

# **Quit Panel**

- •After finishing all stages, a "Quit Panel" will pop up.
- •The student can either replay, restart or quit, by moving the pointer to the option

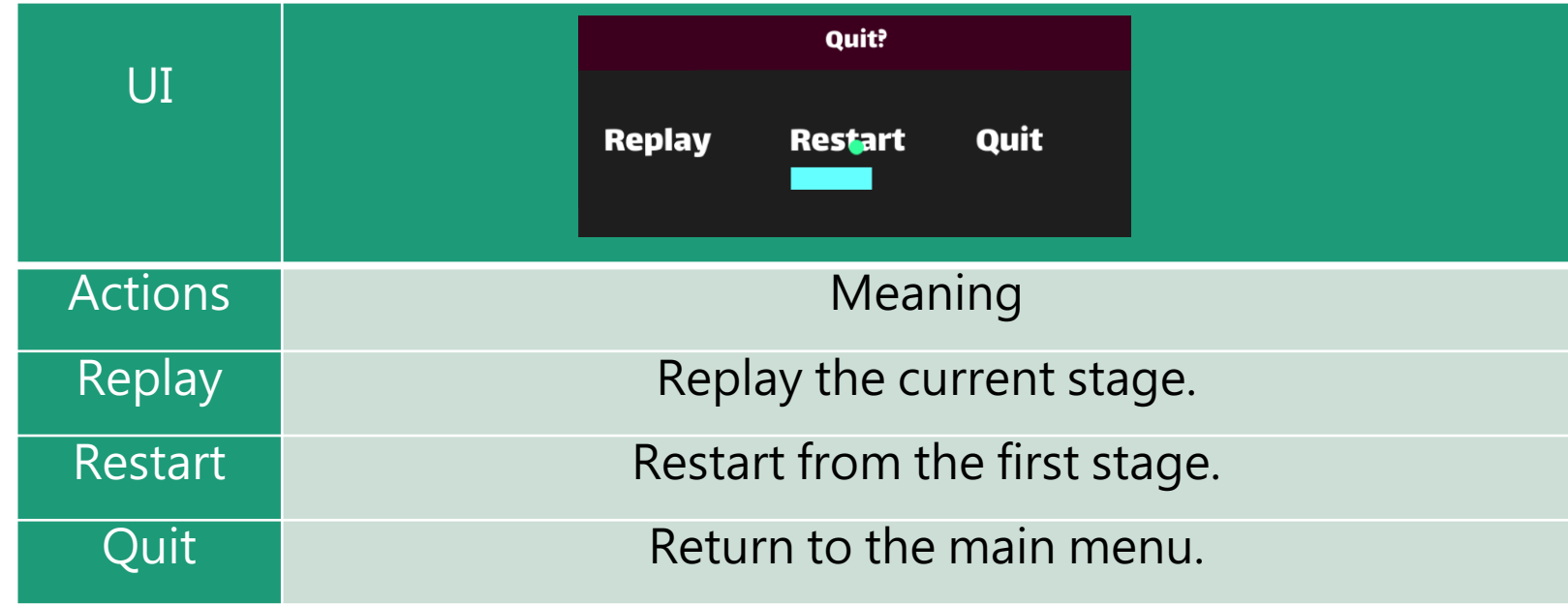

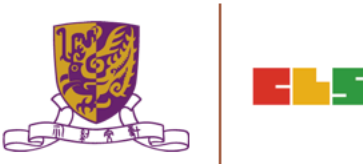

# 6. Other Popular VR Platforms

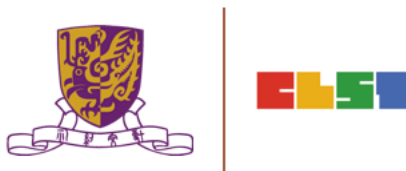

# **網龍: http://www.101creative**

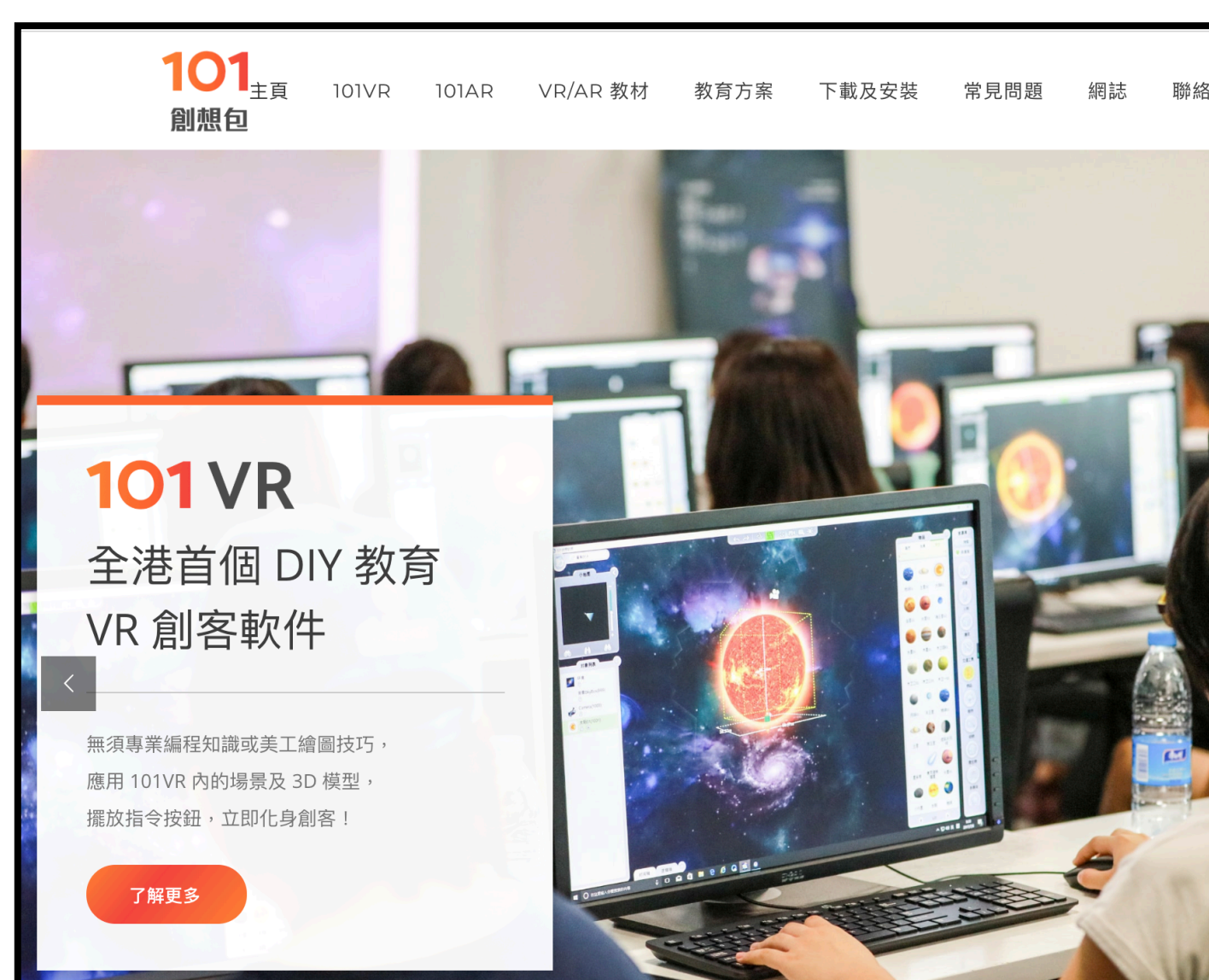

# HKT: https://www.hkteducation.com/

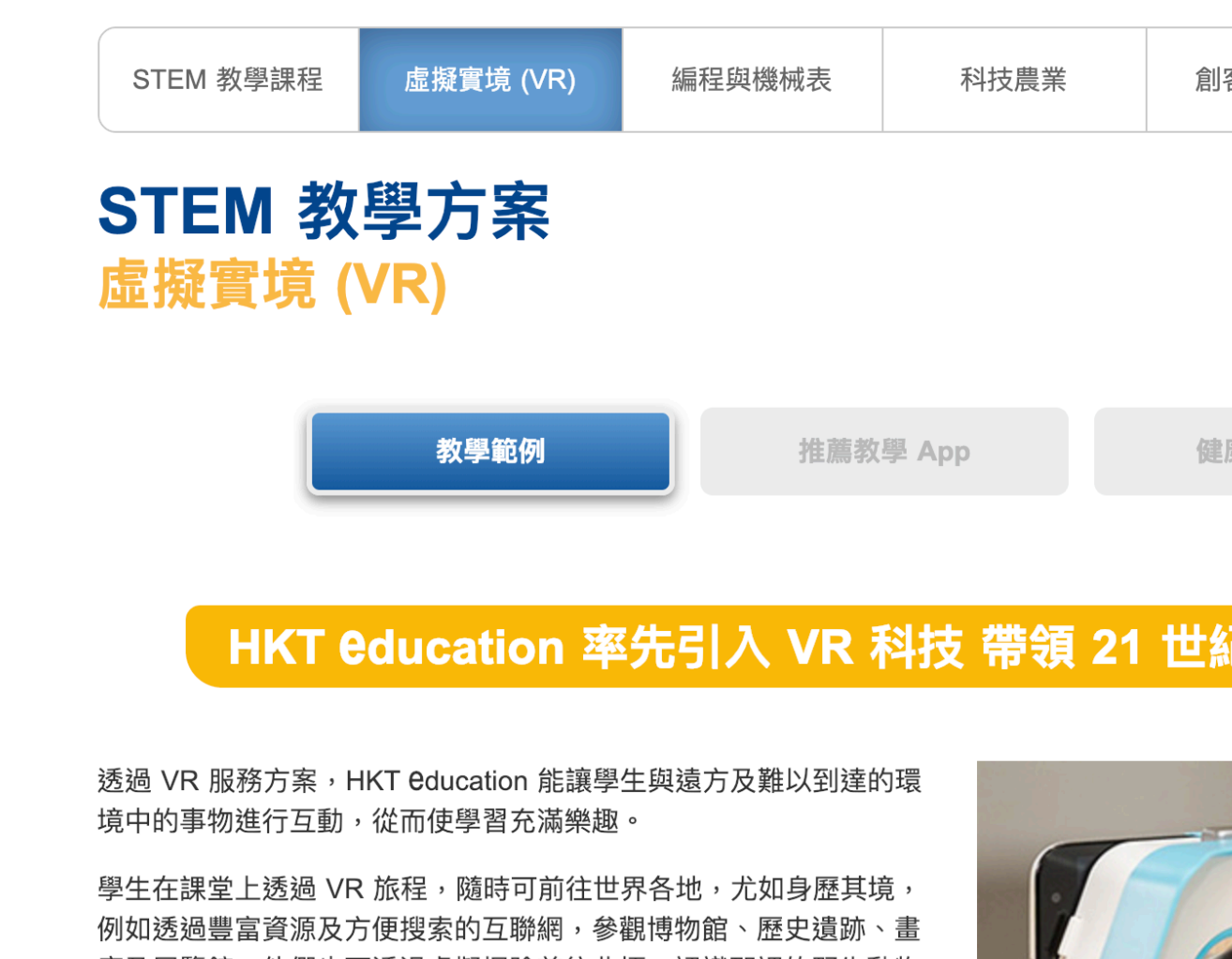

廊及展覽館。他們也可透過虛擬探險前往北極,認識那裡的野生動物 及瞭解當地物種。學生亦可虛擬探索人體的不同部位,增進人類生物 學知識。

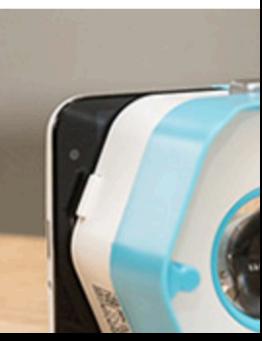

# **CoSpaces EDU: https://cospaces.io/edu**

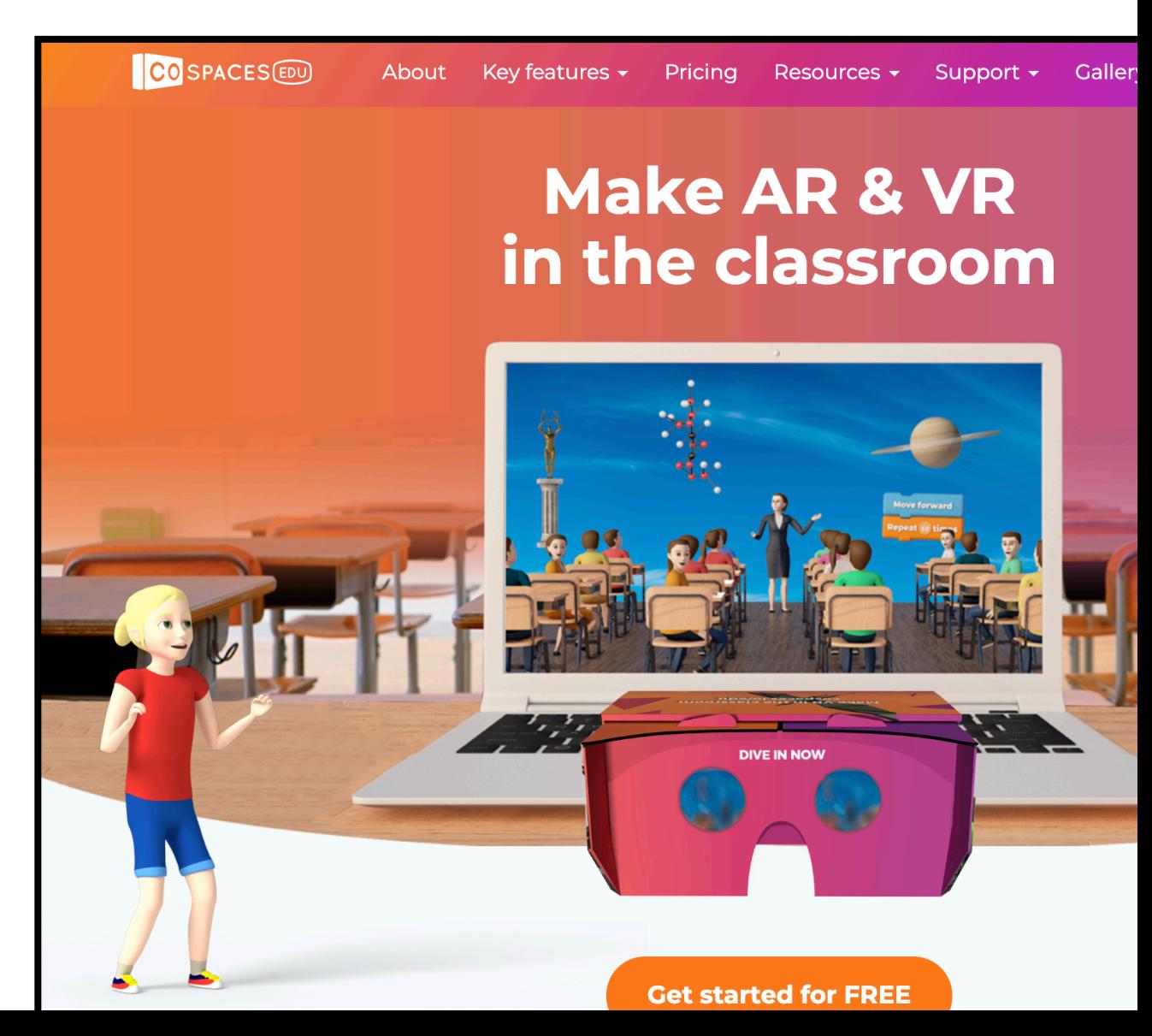